# TSC

Technical Systems Consultants Box 2574 W. Lafayette IN 47906 TSC

## MICRO BASIC PLUS

COPYRIGHT 1976 by Technical Systems Consultants

#### I. INTRODUCTION:

This version of BASIC is a subset of the statements and commands usually available on large machines. The purpose of this manual is not to teach BASIC but simply to demonstrate the syntax and sample usage of MICRO BASIC PLUS. Particular attention should be paid to Appendix C which shows how to adapt this program to your particular system.

As in all TSC software, a great effort has been put forth in testing to eliminate "bugs" in the code. This however is no guarantee of perfect code. If a suspected bug is spotted, please jot down the circumstances involved and send it to us. We will do our best to send out errata sheets with all patches to owners of MICRO BASIC PLUS if necessary.

II. GENERAL INFORMATION:

A. The initial starting address is hex 0100. To restart after returning to monitor program, address hex 0103 should be used. This is set up automatically If MIKBUG is being used.

B. The prompt character is "!".

C. Line numbers must be between 0 and 9999 (4 digits maximum). Imbedded spaces are not permitted.

- D. Numbers in arithmetic expressions must be between -99999 and +99999. If a larger number is entered, the least significant 5 digits are the only ones used.
- E. Spaces are not permitted internal to numbers or keywords but may be used freely elsewhere.
- F. All keywords (PRINT, GOTO, etc.) must be followed by a space or non al phabetic character.
- G. Expressions are evaluated left to right with all operator precedence being equal. Parenthesis should be used to group sub-expressions. The allowed operators are  $+$ ,  $-$ ,  $*$ ,  $/$ , and  $\wedge$ . There are several functions available also.  $\wedge$  is used for exponentiation.
- H. Variables are the 26 letters "A" through "Z". Variables may be DIMENSIONED either single (maximum = 98) or double  $(maxi$  mum = 98  $x$  98).
- I. Multiple statements per line are permitted using a ":" as the separator.
- J. Calculator mode of operation is permitted by typing a statement without a line number. MICRO BASIC PLUS will immediately perform the operation. Example:

PRINT 4\*7

will print the answer 28 and then return with the prompt.

#### III. EDITING FEATURES:

- A. Lines may be entered in any sequence. The interpreter automatically puts them in ascending order. It is recommended that multiples of 10 be used so if insertions are necessary they can be easily done.
- B. Line numbers should begin in column 1.
- C. To delete an existing line simply type that line number followed by a carriage return.
- D. Backspacing is done using "control H".
- E. To delete the current line being entered, type "control X".
- F. Lines may be inserted, deleted, or added at anytime.
- G. Line lengths are limited to 72 characters. If this is exceeded the line entered is thrown away and a new prompt will be issued.

#### IV. COMMANDS:

- A. SCRATCH is used to delete the current users program from memory as well as clear all variables. Normally used without a line number but may appear in program with suicidal results.
- B. RUN is used to start executing the users program with the lowest numbered line. May be used with a line number as well.
- C. MONITOR is used to return to your monitor system.
- D. LIST is used to list the users program. Several forms exist:
	- 1. LIST c.r. Lists the entire program
	- 2. LIST X c.r. Lists line X.
	- 3. LIST X, Y c.r. Lists Y lines starting at line X.
	- 4. LIST X, c.r. Lists entire program starting at line X.

E. BREAK: The "BREAK" key is used any time a BASIC program is running or a program is being listed and you wish it to stop. Hitting the "BREAK" key will cause current operation to halt and the prompt to be issued.

#### V. ASSIGNMENT STATEMENTS:

- A. LET
	- 1. Form:

LET  $\text{(variable)} = \text{(expression)}$ 

2. Examples:

10 LET A = 200

- 20 LET B C\*62
- 3. The word "LET" is optional. Example:

30 D =  $25 + A/B$ 

- B. READ and DATA
	- 1. DATA statements contain a list of expressions or constants separated by commas and must be entered all on the same line. Each DATA statement "executed" becomes the current DATA statement, thus allowing several different DATA statements throughout the program.
	- 2. READ is used to assign variables the values in a DATA statement. The first READ causes the first value of the current DATA statement to be assigned to the variable of the READ statement. The second READ gets the second value, etc.
- 3. If all data of the current DATA statement has been read, the next READ statement will go back and read the first value of that DATA statement.
- 4. Example:

10 DATA 2, 10, 12, -65/3, 42 + A 20 READ X, Y, Z

this results in  $X = 2$ ,  $Y = 10$ ,  $Z = 12$ . The next READ would cause the value of -65/3 to be assigned.

- C. RESTORE
	- 1. Used in conjunction with READ and DATA statements. When a RESTORE statement is executed, it causes the "pointer" which is pointing to the next piece of data in a DATA statement to move (be restored) to the first value of that data statement. May be thought of as restoring the "pointer" to its original position.
	- 2. Example:

```
DATA 2, 4, 6, 8
READ X, Y
RESTOR
READ A
```
This results in  $X = 2$ ,  $Y = 4$  and  $A = 2$  due to the RESTOR statement.

#### D. INPUT

1. The INPUT statement allows data entry during program execution.

2. Form:

INPUT "(optional string)", (variable), (variable)

- 3. The string portion of INPUT will type out the string on the terminal before issuing the prompt.
- 4. The INPUT prompt is a question mark, signifying BASIC is ready to accept input.
- 5. As many strings and variables may be used on one INPUT as desired.
- 6. If more than one value is to be input after the "?", the values should be separated by a comma.
- 7. The number of values entered must exactly equal the number of variables of the INPUT statement. If too few are entered another "?" will be output. If too many are entered, the excess will be ignored.
- 8. After the last value is Input, a "carriage return" should be entered. This terminates the input.
- 9. Only constants may be entered.
- 10. If a mistake is made on an entry a "control X" may be typed to delete that particular entry and a "?" will be output. This can only be done before the comma or carriage return is entered and only deletes the last value entered.
- 11. Examples:

10 INPUT A 20 INPUT "NUMBER", X 30 INPUT B, C, D

When line 20 is executed, the word NUMBER will be printed on the terminal followed by a "?". If 25 is then typed, X will be assigned the value 25.

12. The INPUT statement may also be used to stop the program but not ask for any values.

Example:

50 INPUT "STOP"

This causes STOP to be printed, no "?" will be issued. To restart execution, a carriage return must be entered.

#### VI. OUTPUT STATEMENT

A. PRINT

l. Form:

#### PRINT (list)

- 2. The (list) may be a list of variables, constants, or expressions in which case these values will be output to the terminal.
- 3. The (list) may also contain strings of alphanumeric characters enclosed in quotes ("). In this case the string would be output to the terminal.
- 4. The (list) may be blank in which case a blank line will be output, (skip a line).
- 5. Formatting Output:
	- a. There are 9 print zones available per line, each being 8 columns wide.
	- b. To make use of the print zones, items in the print list should be followed by a comma. When this is done, the next item to be printed will start in the next available zone. If 2 successive commas are used, a print zone will be skipped. If an alphanumeric string is output and extends into part of a following zone, the comma will

cause the next printed item to start in the next unoccupied zone.

- c. Semicolons may be used instead of commas. The semicolon does not cause the next item to be in the next available zone but instead it will be printed in the next available column (no spacing).
- d. Two output formatting functions are also permitted, TAB and SPC. See function description for their use.
- 6. Examples:

10 PRINT "THE ANSWER IS"; A 20 PRINT " $X =$ "; X, " $Y =$ "; Y 30 PRINT A, B, C,, D 40 PRINT 2\*(R+S), 62\*4, A

#### VII. SUBSCRIPTED VARIABLES:

- A. GENERAL INFORMATION
	- 1. Subscripted variables should be thought of as arrays, vectors, matrices, or a variable with several values (memory locations).
	- 2. All arrays may be either one or two dimensions.
	- 3. The lowest subscript value is 0.
	- 4. The maximum value is 98.

#### B. DIMENSION statement.

1. All subscripted variables must first appear in a DIMENSION statement. (DIM). It is good practice to put all DIM statements at the start of the program.

- 2. DIM is used to set the maximum **size** of an array.
- 3. Only constants can be used in DIM statements.
- 4. Examples:

10 DIM A(8), B(6,6) 20 DIM X(20,4) 30 DIM  $X(5)$ ,  $Y(10)$ ,  $Z(98)$ 

5. When using subscripted variables they should have the form:

X(expression) or X(expression, expression)

where X is the variable and the expression can be any valid expression including other subscripted variables. If the value of the subscript exceeds the value for which that variable was DIMENSIONED, an error will result.

Examples:

 $A(3)$  $B(6+R, S(16))$  $Z(5, A(B))$ 

#### VIII. TRANSFER OF CONTROL STATEMENTS

- A. GOTO
	- 1. Form:

GOTO (line no.)

- 2. The line number may be represented as a variable, constant, or expression.
- 3. GOTO causes transfer of control to the line specified.
- 4. If used on multiple statements per line it should be the last statement.
- 5. Examples:

10 GOTO 100 20 GOTO 200 + B

#### B. GOSUB

1. Form:

GOSUB (line no.)

- 2. The line number may be represented as a variable, constant, or expression.
- 3. If used on multiple statements per line it should be the last statement.
- 4. Examples:

35 GOSUB 200

- 40 GOSUB 102 + B
- 5. Subroutines may be nested as deep as the stack will permit.

#### C. RETURN

- 1. Used to return from a subroutine
- 2. Returns to next line numbered statement following the calling GOSUB.
- D. ON statement
	- 1. Used with GOTO or GOSUB
	- 2. Forms:

ON (expression) G0T0 (expression),..., (expression)

ON (expression) GOSUB(expression),..., (expression)

- 3. The value of the expression after ON is used to determine which of the expressions following the GO- should be evaluated to form the destination line number. The first expression is selected on a value of 1, the second for 2, etc.
- 4. The maximum number of expressions is 9.
- 5. If the value is less than 1 or greater than the number of expressions provided, the last one listed will be used.
- 6. Examples:

ON A GOTO 100, 200, 300

If  $A = I$  control will be transfered to line 100; if  $A = 2$ , 200, etc.

#### IX. CONDITIONAL STATEMENT

- A. IF-THEN
	- 1. Form:

IF X1 OP X2 THEN ST

where X1 and X2 can be constants, variables, or expressions and ST is any MICRO BASIC PLUS statement. OP is a comparison operator (see below).

- 2. Transfer of control is conditional depending on the result of the comparison of XI and X2. If the comparison is true, the statement following the THEN is executed. If the comparison is false, the statement following the THEN is ignored.
- 3. THEN is optional.

4. Comparison operators are the following:

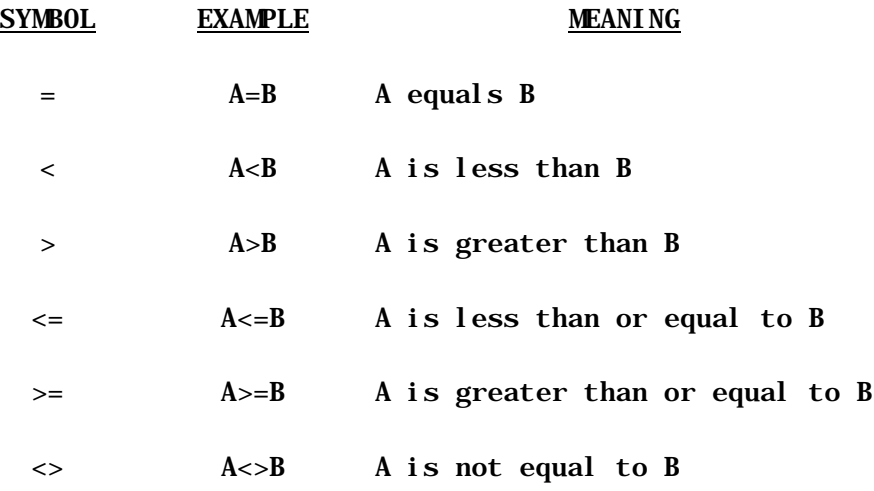

5. Examples:

10 IF A<B THEN PRINT "YES" 15 IF  $2*C \le D+5$  LET  $C = 5$ 20 IF A<B IF C<D PRINT "NO" 25 IF 12>X + (2\*A) THEN 200

The last example Is used to GOTO line 200 (GOTO is not needed).

#### X. PROGRAM LOOPS

- A. FOR and NEXT
	- 1. Form:

FOR  $C = C1$  TO  $C2$  STEP  $C3$ 

where C is the control or index variable, Cl is its initial value, C2 is its final value, and C3 is the increment size.

- 2. The index variable can not be a DIMENSIONED variable.
- 3. STEP is optional and if left off the value of C3 is assumed to be +1.
- 4. STEP may be positive for forward counting or negative for backwards counting.
- 5. All FOR-NEXT loops are executed at least once.
- 6. Loops may be nested as deep as memory will permit.
- 7. While nesting loops, no index variable should be used more than once.
- 8. Loops may be exited at any time.
- 9. Loops may be reentered if not previously indexed out.
- 10. NEXT is used to close the loops and should state the index variable of that loop.
- 11. Examples:

10 FOR A = 1 TO 10 20 NEXT A 50 FOR I = D\*2 TO 100 + 3 STEP 2 60 NEXT I

12. If expressions are used for Cl, C2, and C3, they will be evaluated each time through the loop.

#### XI. MISCELLANEOUS STATEMENTS

- A. REMARK
	- 1. Used to insert remarks into programs.
	- 2. Skipped during execution.
	- 3. Example:

10 REMARK TEST 1

20 REM THIS IS A REMARK.

B. END

1. Used to terminate a MICRO BASIC PLUS program.

C. EXTERNAL

2. Used to execute machine code subroutines.

3. See Appendix D for details of its use.

XII. FUNCTIONS:

- A. ARITHMETIC FUNCTIONS
	- 1. SGN has the form:

 $SGN(X)$ 

where X may be any arithmetic expression. This function returns a value of +1 for positive arguments, 0 if X is zero, and -1 for negative arguments.

2. ABS returns the absolute value of its argument. It has the form:

ABS (X)

where X is any expression

- 3. RND should be treated as a variable rather than a function since it has no argument. Whenever RND appears in an expression it will be replaced by a random number between 0 and 99.
- 4. Examples:

LET  $A = SGN(100-B)$ 

- $B = ABS(R*100/C)$
- $R = 65 + RND$
- B. OUTPUT FORMATTING FUNCTIONS.
	- 1. TAB is used to move to a desired print column. It has the form:

TAB  $(X)$ 

where X can be any expression. If the value of the argument is less than or equal to the column presently in, the TAB will be ignored.

2. SPC is used to output a specified number of spaces. It has the form:

SPC (X)

where X is any expression.

3. Examples:

10 PRINT TAB(6); A

prints the value of A starting in column 6.

20 PRINT X; SPC(5); Y

prints 5 spaces between the values of X and Y.

30 PRINT TAB(A+B); "\*"; SPC(l0); X

#### XIII. OTHER INFORMATION:

- A. All keywords may be written using the first 3 letters.  $(PRINT = PRI, INPUT = INFO, etc.)$
- B. Some syntax checking is performed by MICRO BASIC PLUS during initial line entry.
- C. When using the exponentiation operator  $(\wedge)$  only 2 digits are allowed for the exponent (largest exponent is 99).

D. Keep in mind that large dimensioned variables eat up memory quickly. For example, to dimension A as A(98, 98) requires 29405 bytes of storage! To determine the amount of memory used, use the following formula:

Number of bytes =  $3 * ((1st dimension + 1) *$ 

 $(2nd \text{ dimension } + 1)$ ] + 2

#### APPENDIX A

#### ERROR CODES FOR MICRO BASIC PLUS

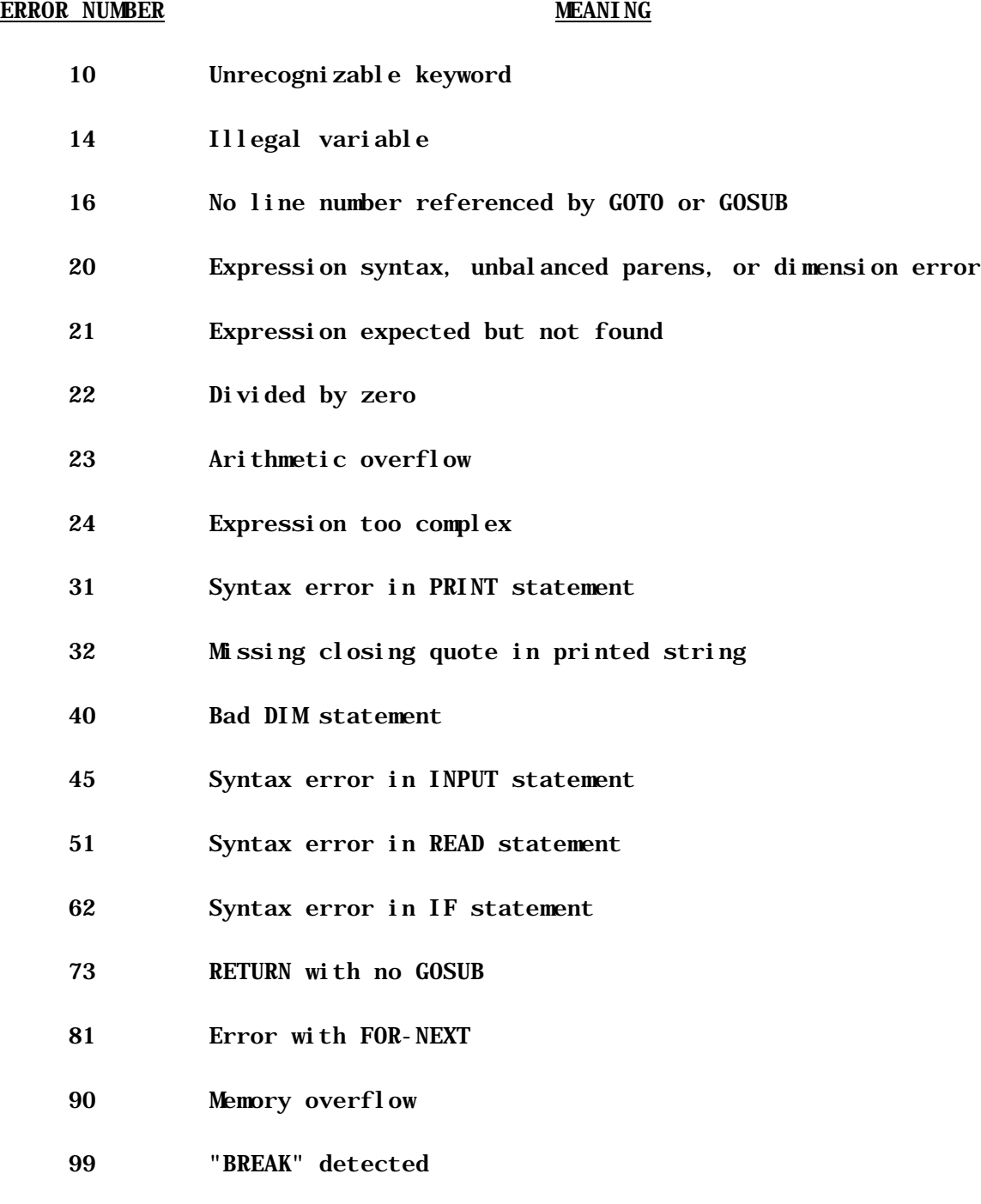

#### APPENDIX B

#### DUMPING AND LOADING PROCEDURES

#### I. DUMPING THE PROGRAM

After entering your MICRO BASIC PLUS program it is usually desirable to dump it to paper or cassette tape. If using Motorola's MIKBUG the procedure is extremely simple. First, from BASIC, enter the command MON to return to the monitor. MICRO BASIC PLUS has already done all the work of setting the punch limits. All that is necessary once in MIKBUG is to type "P" after turning on your recording device. For other systems, see Appendix C.

#### II. LOADING THE PROGRAM

While in MICRO BASIC PLUS type MON to return to MIKBUG. Prepare to load your cassette or paper tape as usual. Type "L" (MIKBUG's load function). When complete, type "G" and BASIC will return with the prompt. A quick LIST will verify your load. MICRO BASIC PLUS should always be reentered at location hex 103 to avoid clearing memory.

#### APPENDIX C

#### ADAPTING MICRO BASIC PLUS

I. This section is primarily intended for those who own systems not based around Motorola's MIKBUG, and hopefully gives enough information for adaptation. MICRO BASIC PLUS has been assembled for MIKBUG systems containing 8K of memory. If a different amount is available (as little as 4K may be used) the "memory end" should be adjusted accordingly as stated in part 11 below. (If EXT will not be used and a 4K system is owned, set memory end (locations  $010F - 0110$ ) to OF and FF respectively).

II. MEMORY END is stored in locations OIOF and 0110. It is now set to 1EFF which requires an 8K system. If your system is of different size, this number should be adjusted accordingly. BASIC will not run correctly if this is not set up for your system. Space should also be allowed for a stack  $(= 128$  BYTES) + any I/0 patches if MIKBUG is not being used.

III. BREAK is presently referenced at location 010C. It jumps to an internal break routine at location 0452. This routine monitors MIKBUG's PIA for activity such that hitting the "BREAK" key during program execution or listing will immediately return to the main BASIC loop and respond with the prompt.

If using an ACIA this could be written to look for a special character, for example control C, before kicking out.

IV. OUTEEE is a jump to the output routine in MIKBUG (character in accumulator A, other registers undisturbed), and is at location 0106. If MIKBUG is not used, this should be patched to vector to your routine.

V. INCH is a jump to the input routine in MIKBUG and is at location 0109. Patch this if a different routine is used.

VI. COLD START should be done from location 0100 hex. Warm start is automatically setup and stored in MIKBUG's P.C. (A048 and A049). This is set up at location 01B3.

VII. STACK is initialized at 0186 and its top is set to A07F in MIKBUG's RAM. If different stroage is allocated for the stack, allow at least 128 BYTES. \*IMPORTANT - at location 0943 the bottom of the stack is referenced. If the stack is moved this reference should be changed accordingly!

VIII. PUNCH LIMIT for dumping the source are set up in MICRO BASIC PLUS at locations 01C3 and 01C8., If MIKBUG is not used, these should be changed accordingly.

IX. PROMPT CHARACTER is stored at location 01D4. This may be changed if desired.

X. BACKSPACE CODE is stored at location 02D4. This may be changed.

XI. CANCEL CODE is at locations 02E3 and 07C2. These may be changed if both are changed identically.

XII. MON returns to MIKBUG. If a different monitor is used, the entry address at location 015F should be changed to that of the monitor used.

#### XIII. MEMORY ASSIGNMENT

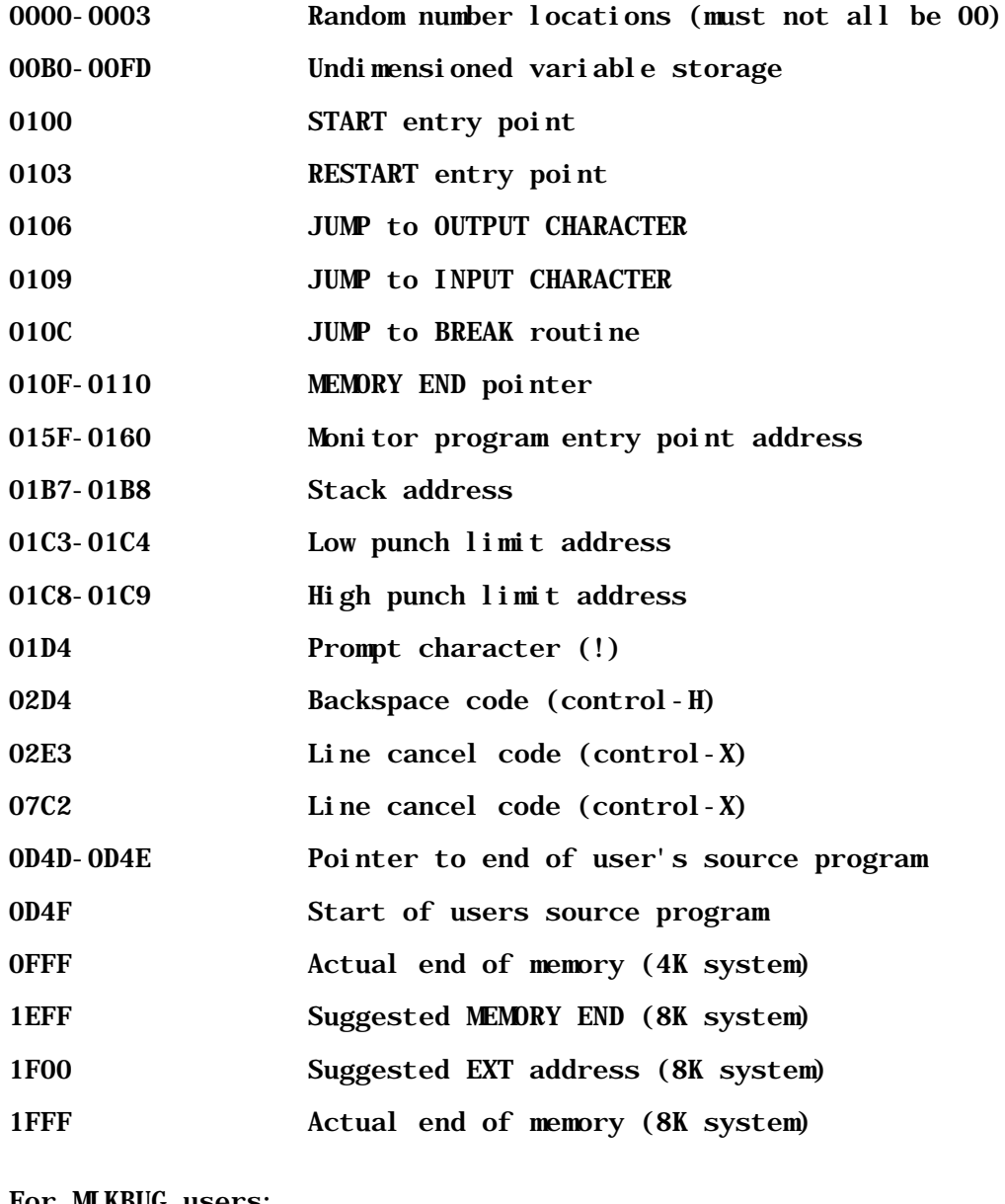

For MIKBUG users:

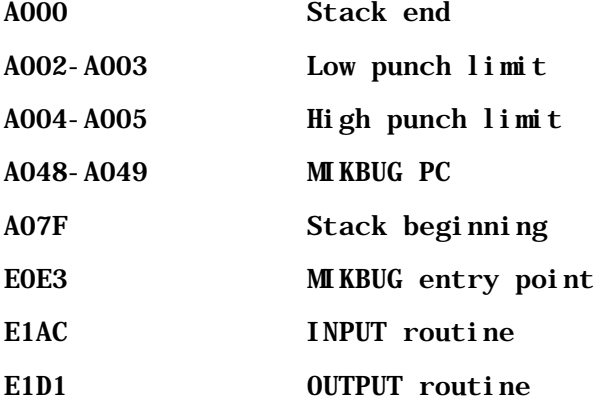

#### APPENDIX D

#### THE EXTERNAL STATEMENT

The EXTERNAL (EXT) statement is internally set up to do a "JSR" to location 1F00. This can be found in BASIC at location 0701 and should be changed according to memory organization used. It Is important that all EXT routines exist beyond the address set up as the end of memory.

At first glance EXT seems limiting since only one address can be jumped to. This is not the case however. All non dimensioned variable are stored In fixed locations requiring three bytes each starting at location 00B0.  $(A =$ 0080,  $B = 0083$ ,  $C = 00B6$ , etc.). They are stored as packed BCD with the least significant digits in the highest address (L.S.D. of A are in 0082). With this in mind, a variable can be chosen as a reference such that upon execution of EXT that variable can be read from memory and used as an offset or index in A "jump table". Using this method, one can have many, program selected, EXTERNAL routines available All EXTERNAL routines should end with an "RTS". Be sure to adjust "memory end" as required if using this feature of MICRO BASIC PLUS.

#### APPENDIX E

#### INSTRUCTION SUMMARY

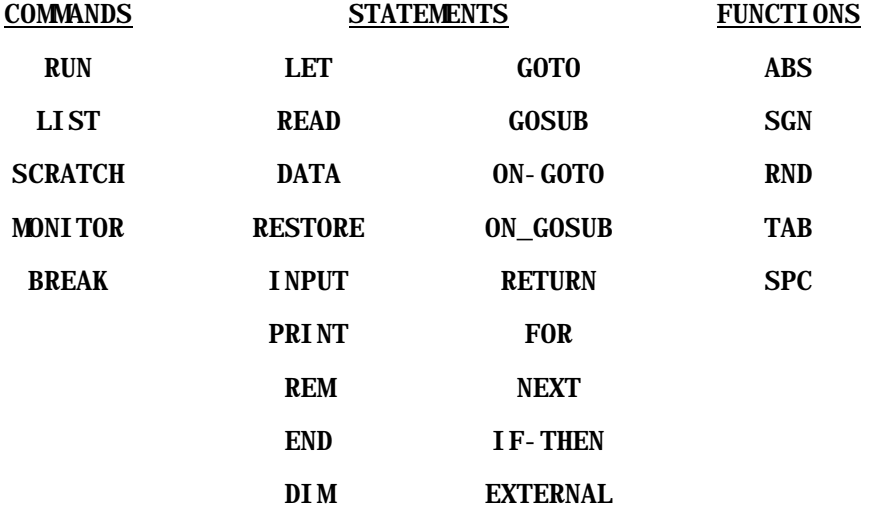

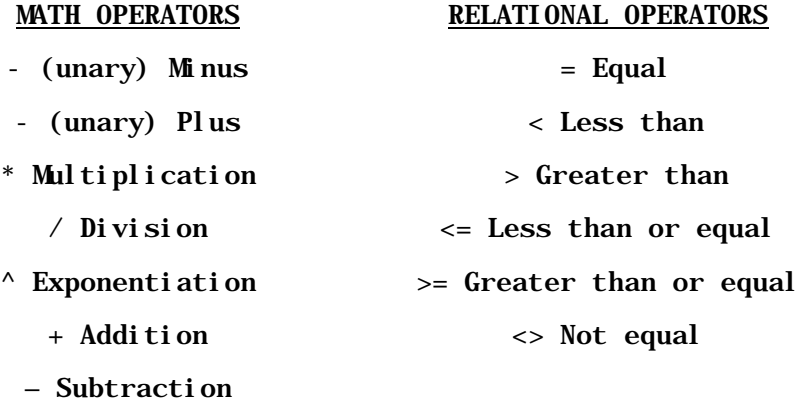

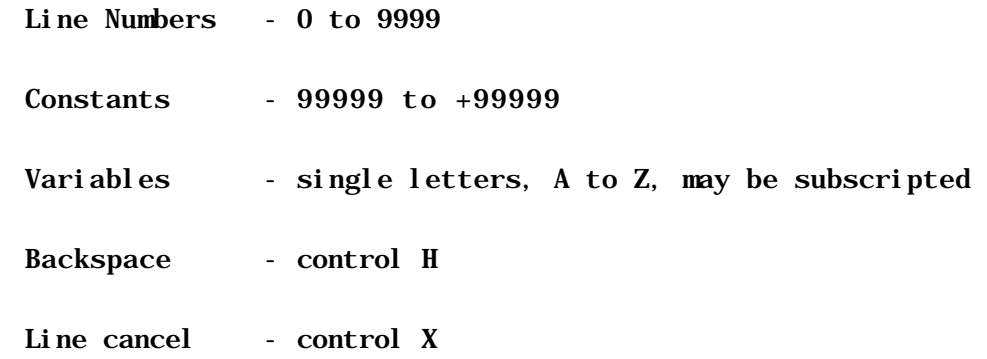

#### APPENDIX F

#### SAMPLE PROGRAMS

10 REM BASIC PLUS 'SWITCH' 12 REM THE OBJECT OF SWITCH IS TO REARRANGE A 14 REM RANDOM SEQUENCE TO NUMERICAL ORDER, LEFT TO RIGHT. 16 REM THIS IS DONE BY 'SWITCH'ING A PARTIAL 18 REM SEQUENCE STARTING FROM THE LEFT. FOR EXAMPLE 20 REM SWITCH 3 WOULD REVERSE THE SEQUENCE OF THE FIRST 22 REM THREE NUMBERS FROM THE LEFT. 25 DIM M(9) 30 FOR 1=1 TO 9 : M(I)=10-I : NEXT I 40 FOR 1=1 TO 10 50 A=RND/12+1 60 K=M(A) : M(A)=M(1) : M(1)=K 70 NEXT I 80 PRINT "THE SEQUENCE IS ":T=0 90 GOSUB 220 100 INPUT " SWITCH HOW MANY ",D 110 IF D>0 IF D<10 G8TO 120 115 GOTO 100 120 E=1:T=T+1 130 IF D<=E GOTO 150 140 F=M(E):M(E)=M(D):M(D)=F : D=D-1 : E=E+1 : GOTO 130 150 FOR 1=1 TO 9 160 IF M(I)<>I GOTO 90 170 NEXT I 175 GOSUB 220 180 PRI:PRINT "YOU WIN IN ";T;" MOVES" 190 PRI:INPUT "WANT TO PLAY AGAIN (YES=1) ",T 200 IF T=1 GOTO 30 210 END 220 FOR I=1 TO 9: PRI  $M(I)$ ; NEXT I: RET

! !LIST 10 REM TEST OF RANDOM NUMBER DISTRIBUTION 15 DIM X(9) 20 GOSUB 1000 30 INPUT \*NUMBER OF TIMES ",A 40 FOR B=0 TO 9: X(B)=0: NEXT B 50 FOR B=1 TO ABS(A) 60  $C=RND/10: X(C)=X(C)+1$ 70 NEXT B 80 GOSUB 1000 90 PRINT TAB(10); "NUMBER"; TAB(20); "TIMES" 100 PRINT TAB(10);"-------";TAB(20);"-----":PRI 110 FOR 1=0 TO 9:PRI TAB(12);I;TAB(21);X(I) 120 NEXT I 130 GOSUB 1000 135 R=0 140 FOR J=0 TO 9:  $R=R+(J*X(J)):$  NEXT J 150 PRINT "AVERAGE = " $iR/Ai$ " " $iR-(R/A*A)$  $155 \text{ } z=2$ 160 IF R/A<4 LET Z=1 170 IF R/A>4 THEN Z=3 180 GOSUB 1000 190 ON Z GOSUB 300,400,500 200 END 300 PRINT "AVERAGE IS LOW":RETURN 400 PRI "AVERAGE IS OK!!": RET 500 PRIN \*AVERAGE IS HIGH":RET 1000 PRI:PRI: RET |RUN NUMBER OF TIMES ? 1000 NUMBER TIMES 0 101  $\begin{array}{cc} 1 & 97 \\ 2 & 110 \end{array}$  $\begin{array}{cc} 2 & 110 \\ 3 & 102 \end{array}$  3 102 4 93 5 96<br>6 100 6 100<br>7 103 7 103 8 9 7 9 101  $AVERAGE = 4.481$ AVERAGE IS OK!! !

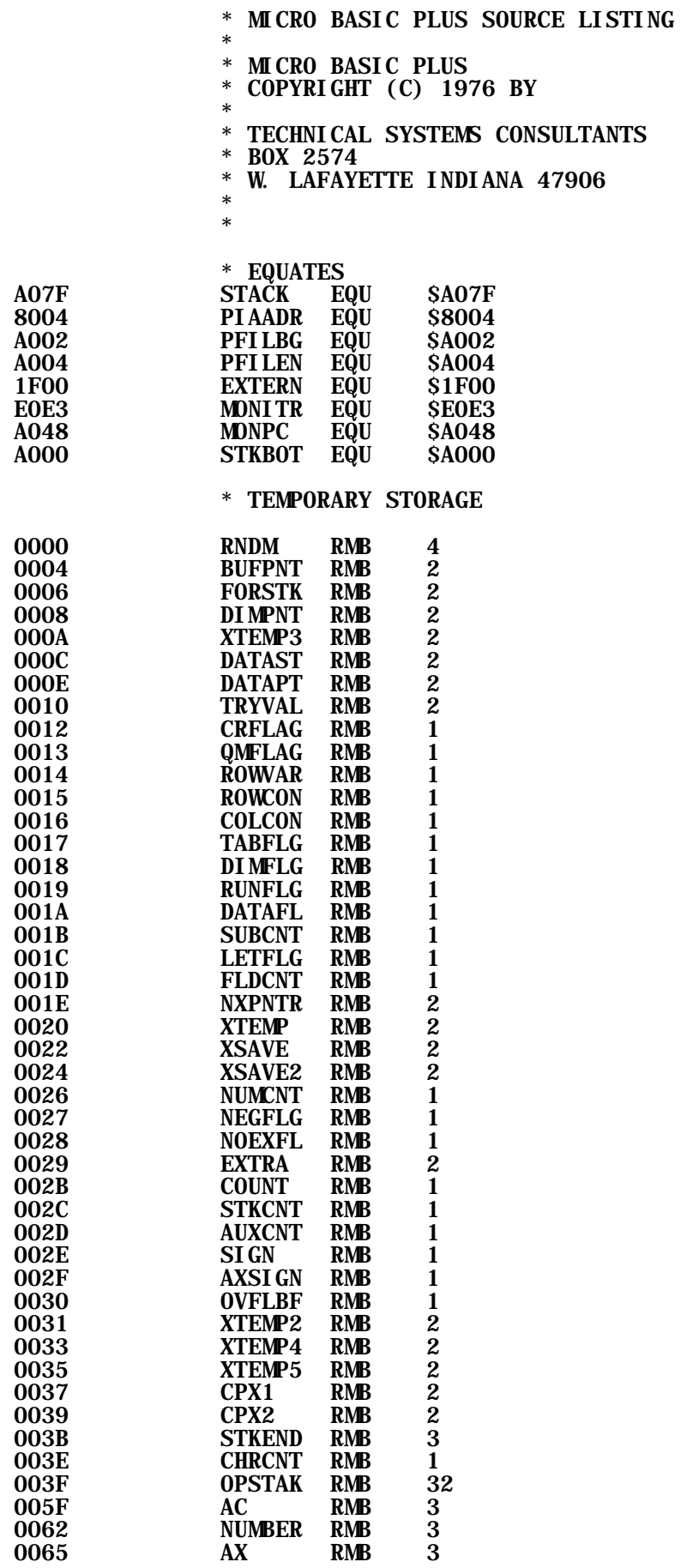

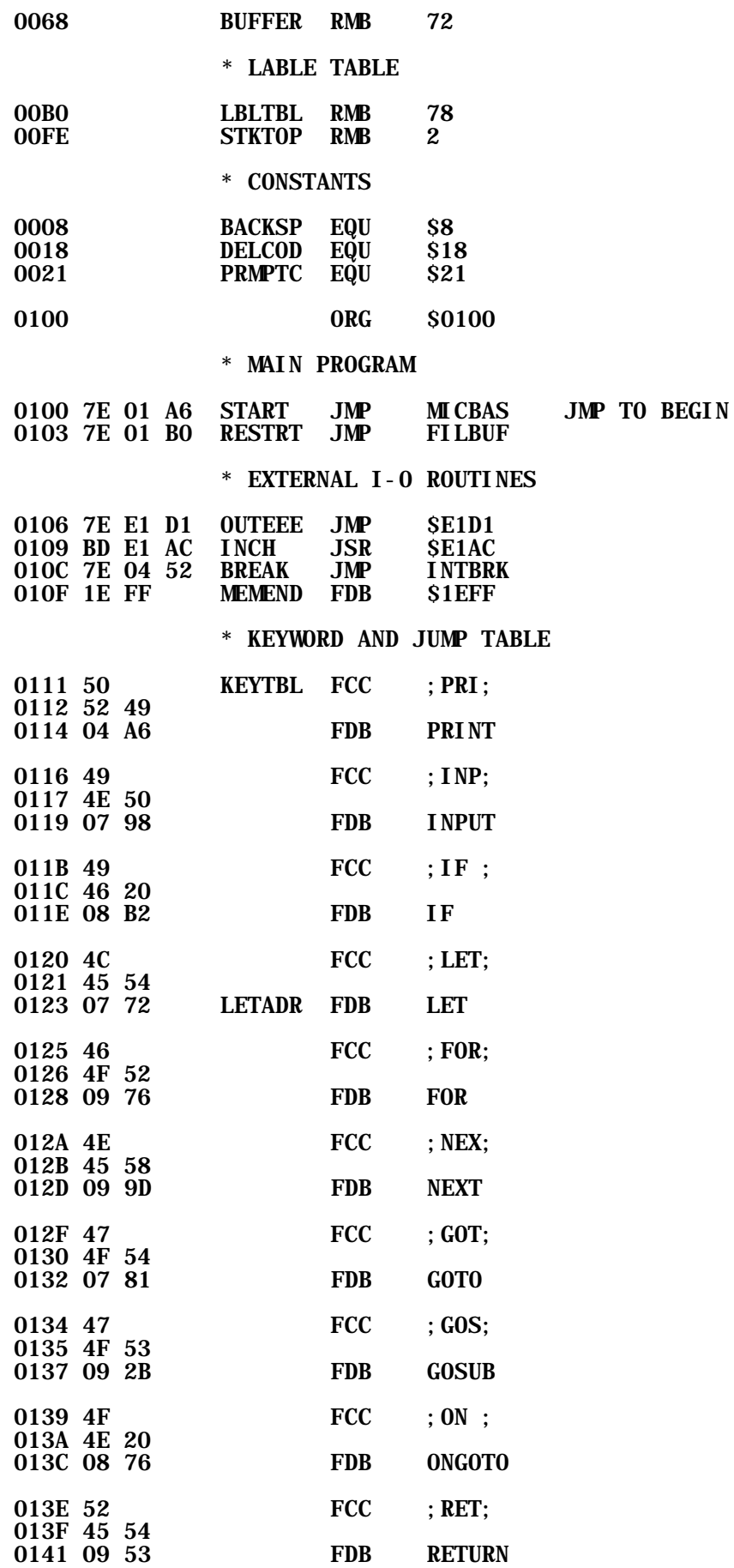

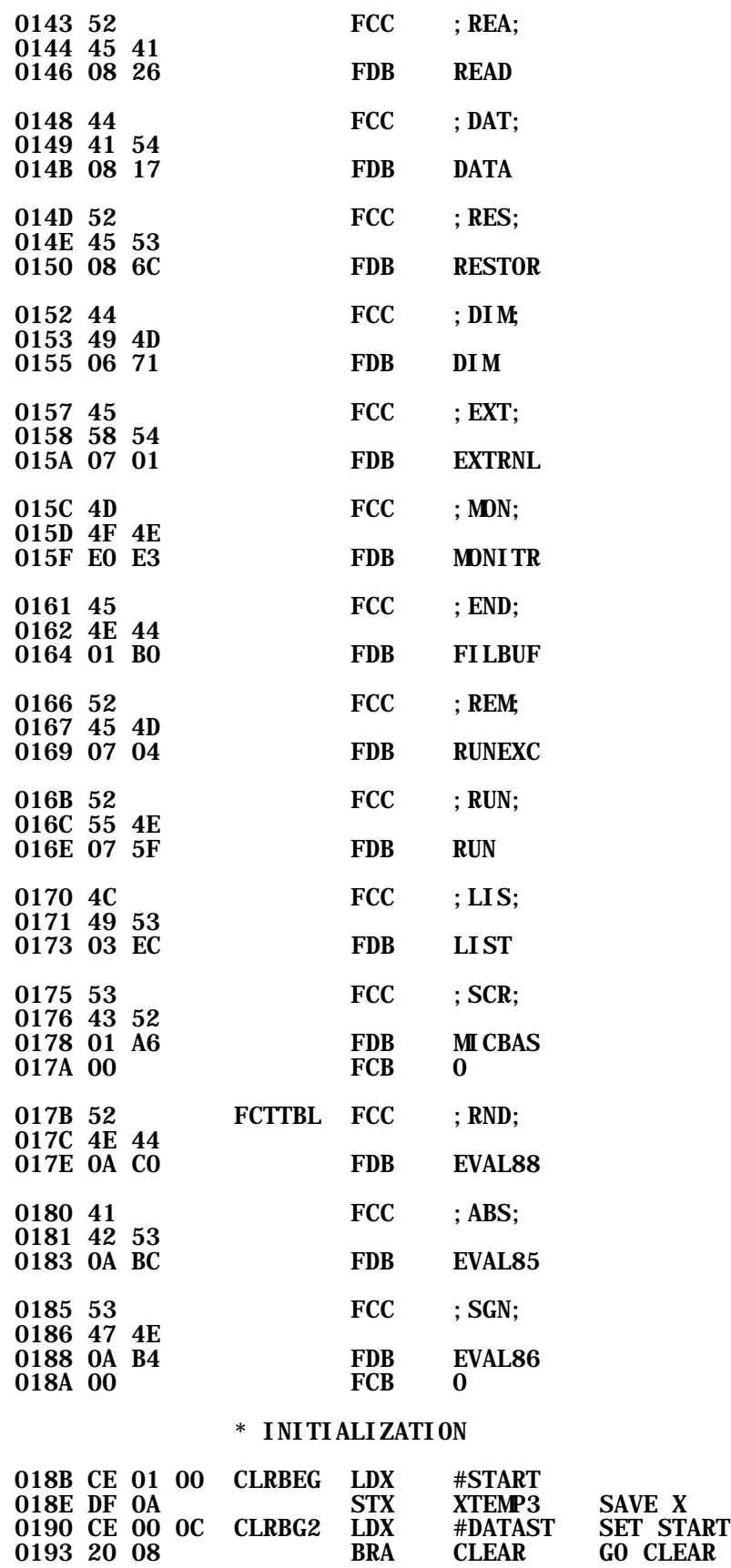

 0195 FE 01 0F CLREND LDX MEMEND SET END 0198 DF 0A STX XTEMP3 SAVE

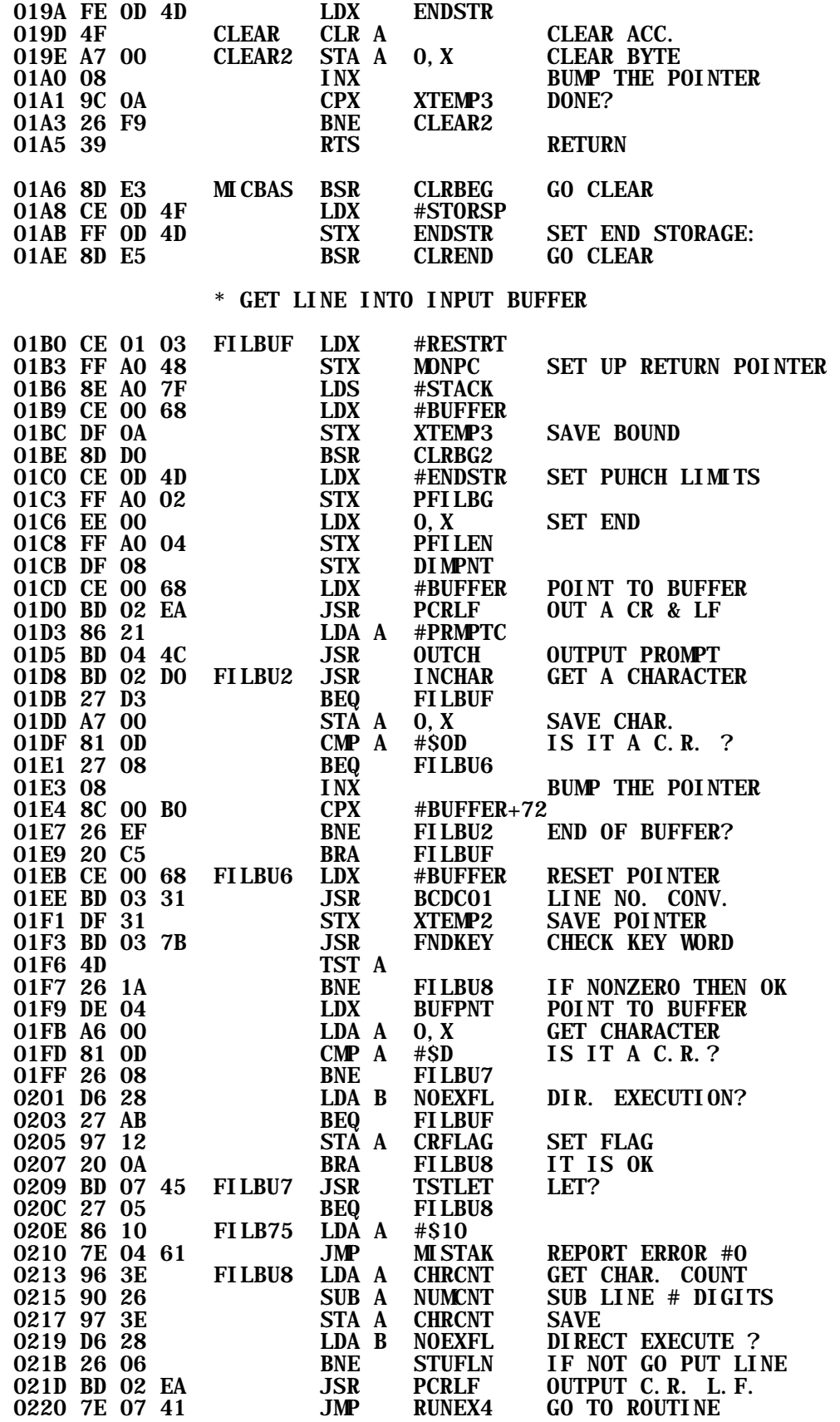

\* PUT LINE IN PROGRAM STORAGE

0223 FE 01 0F STUFLN LDX MEMEND

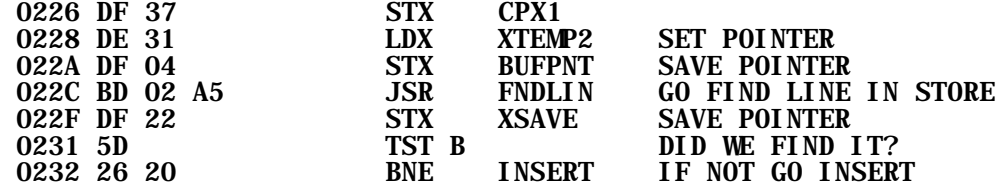

#### \* REPLACE EXISTING LINE WITH NEW ONE

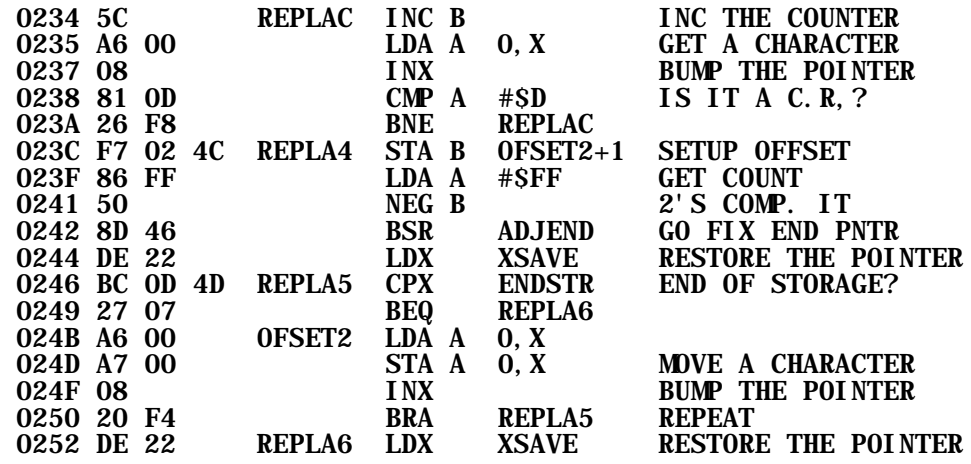

#### \* INSERT A LINE INTO PROGRAM STORAGE

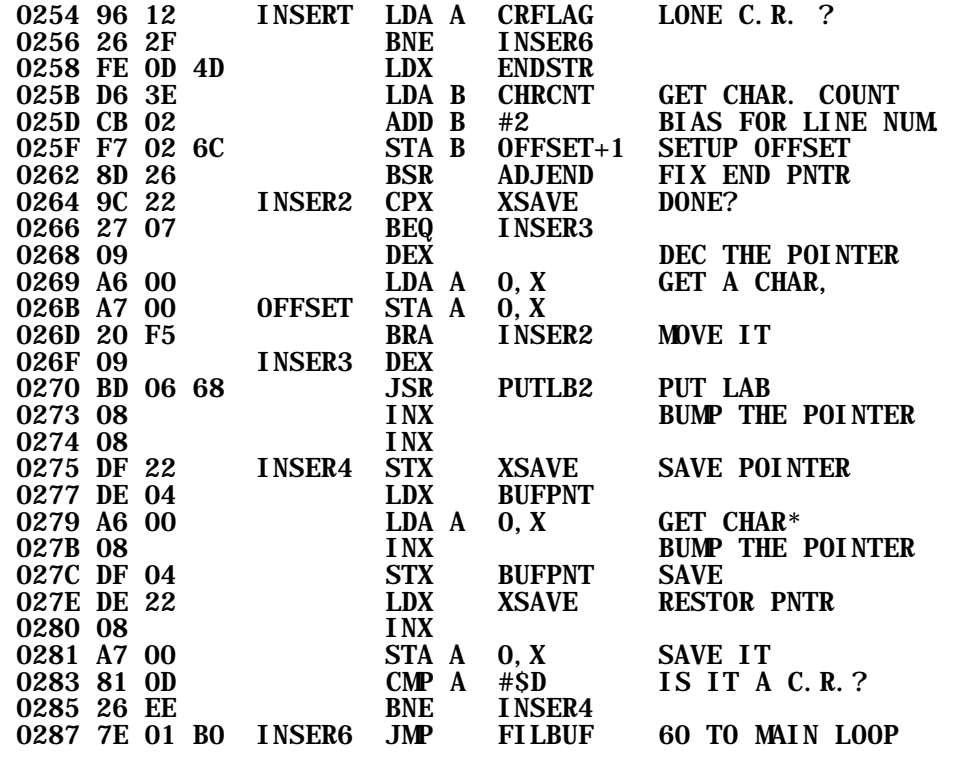

#### \* ADJUST THE END OF PROGRAM POINTER

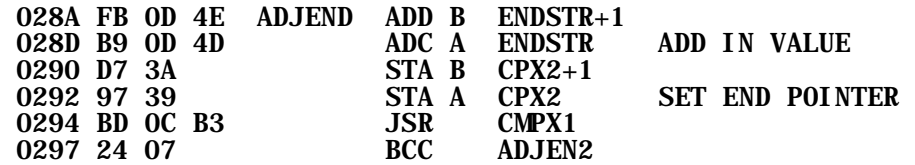

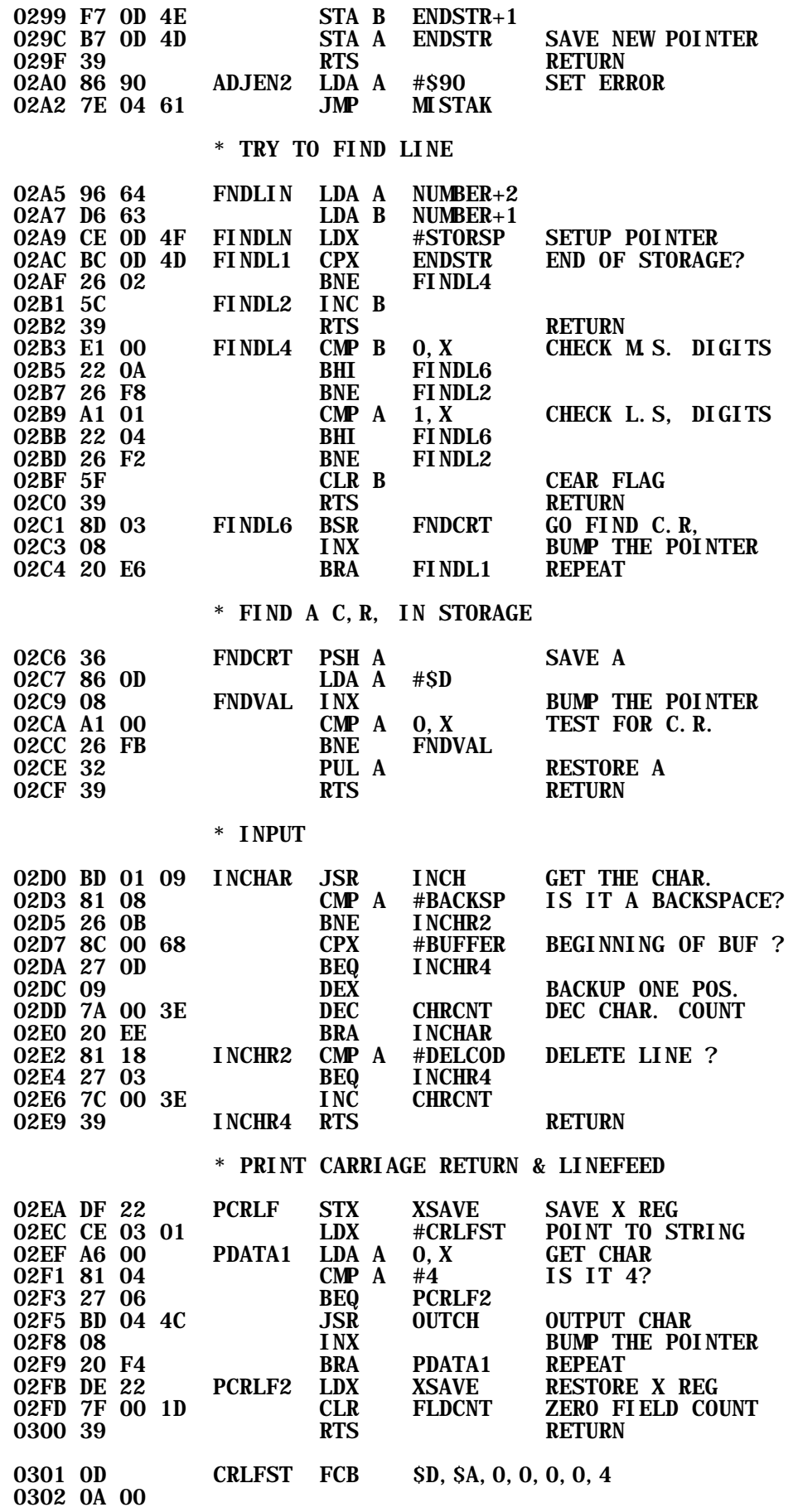

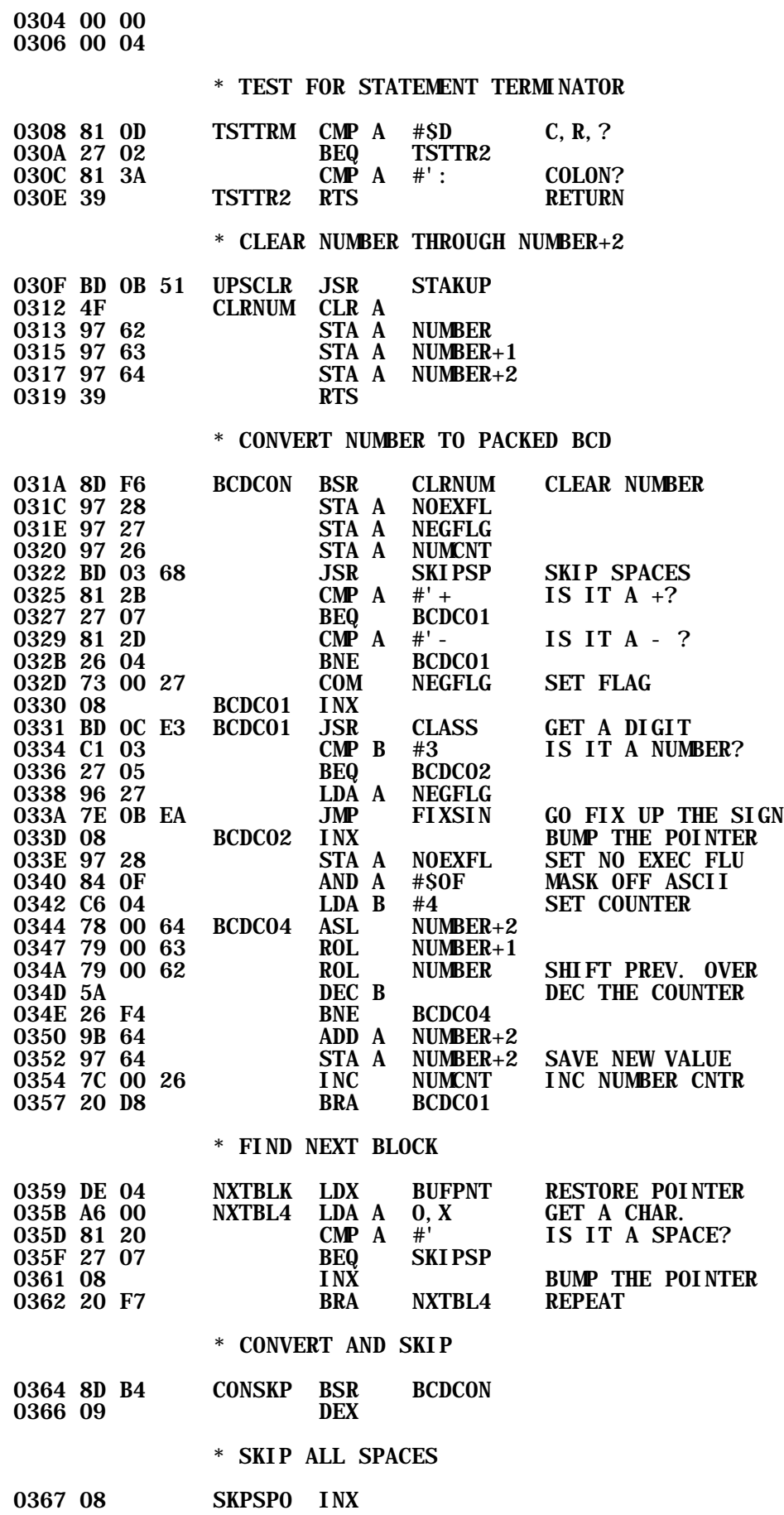

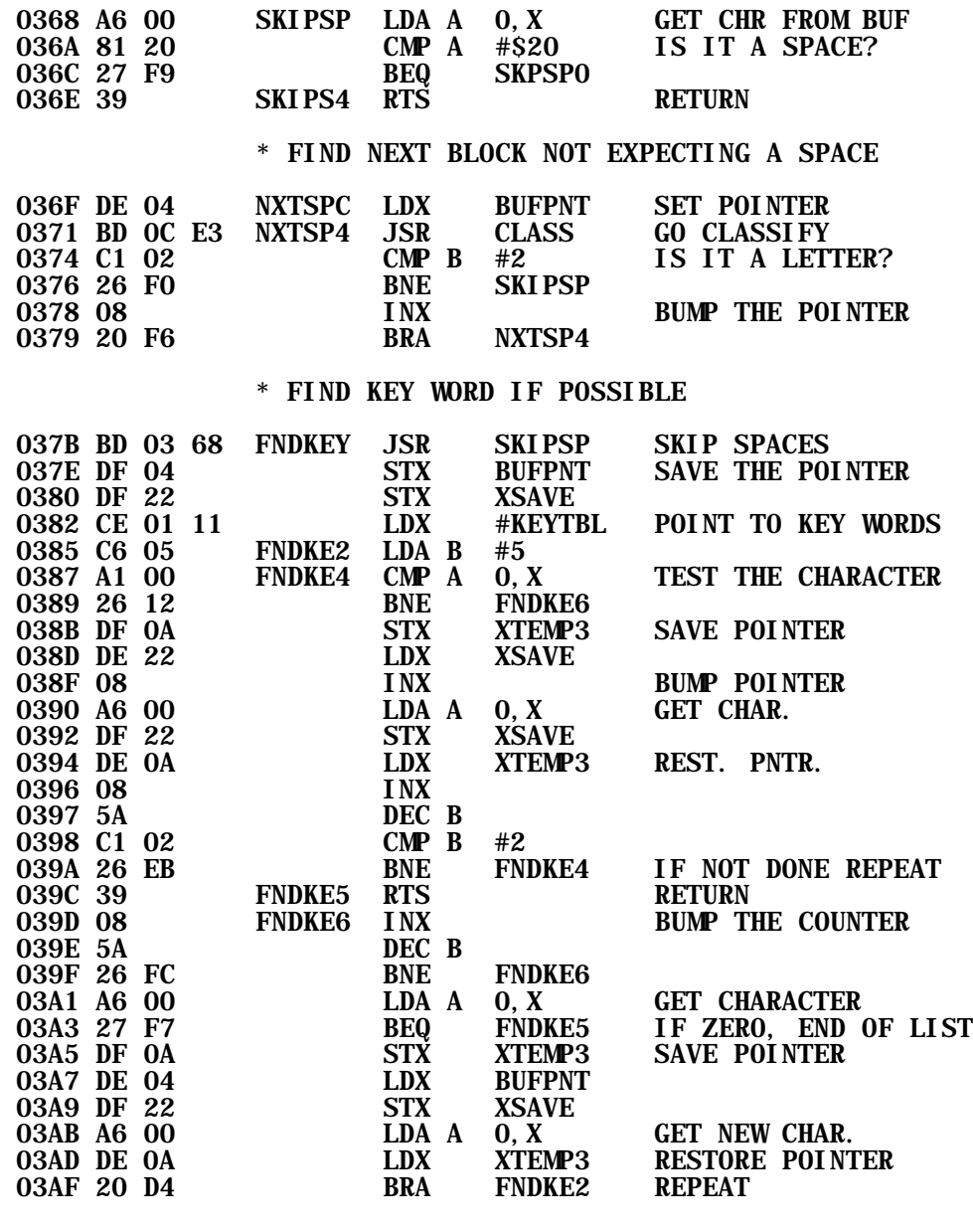

#### \* OUTPUT A NUMBER FROM PACKED BCD BYTES

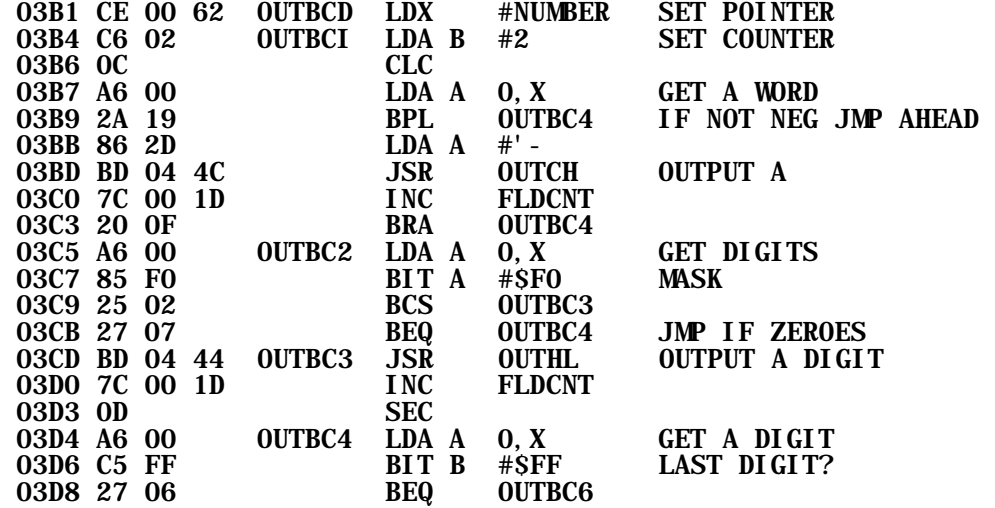

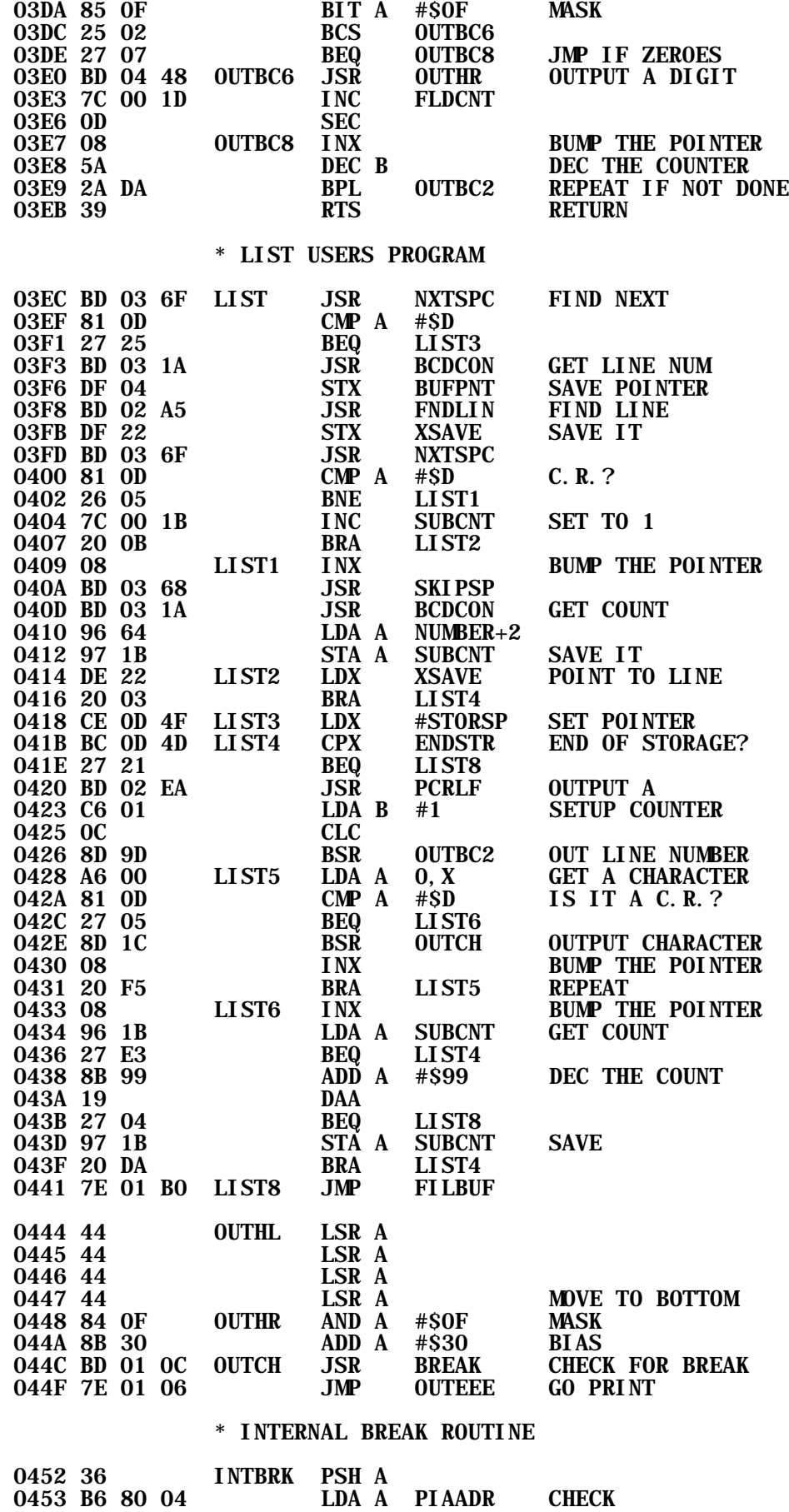

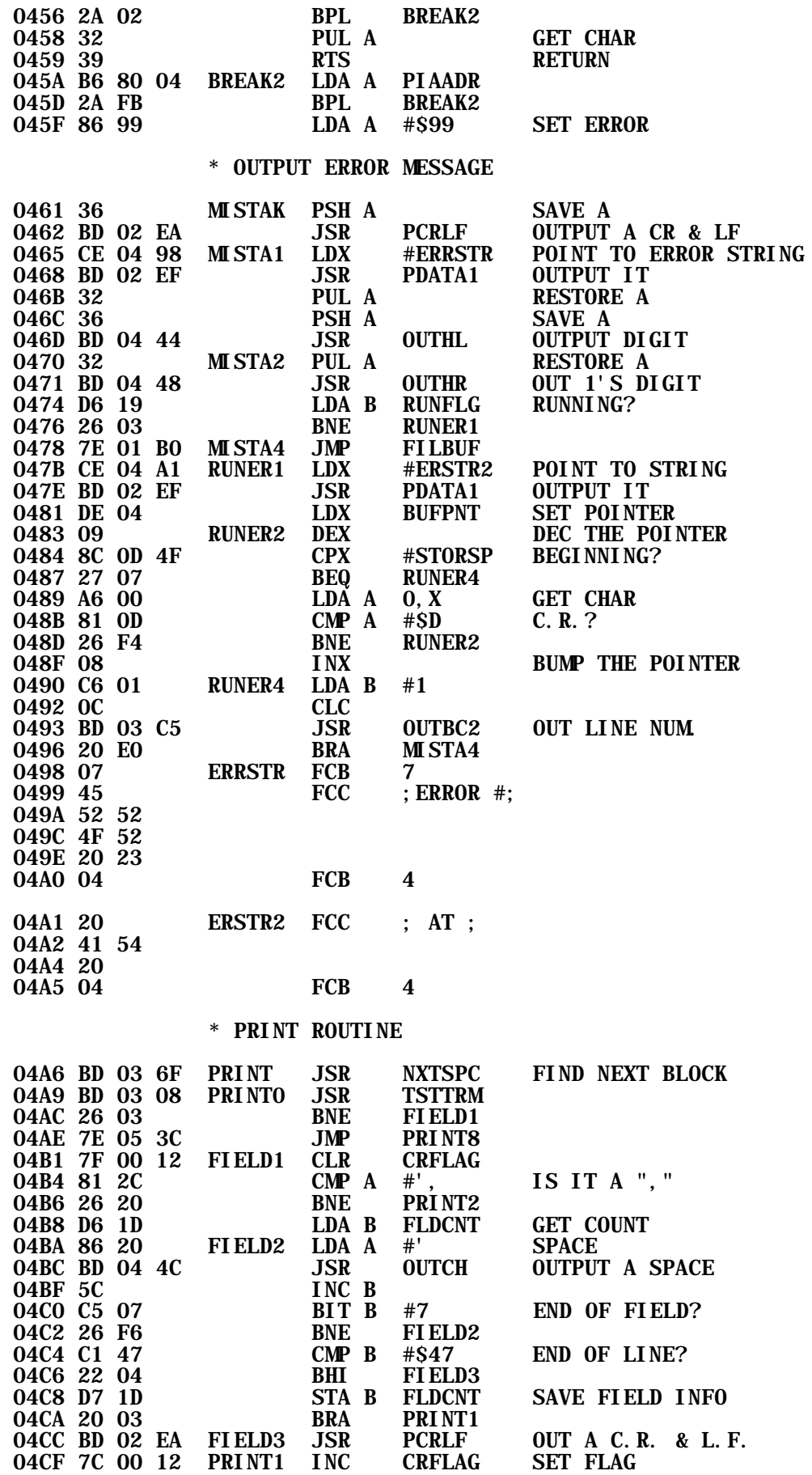

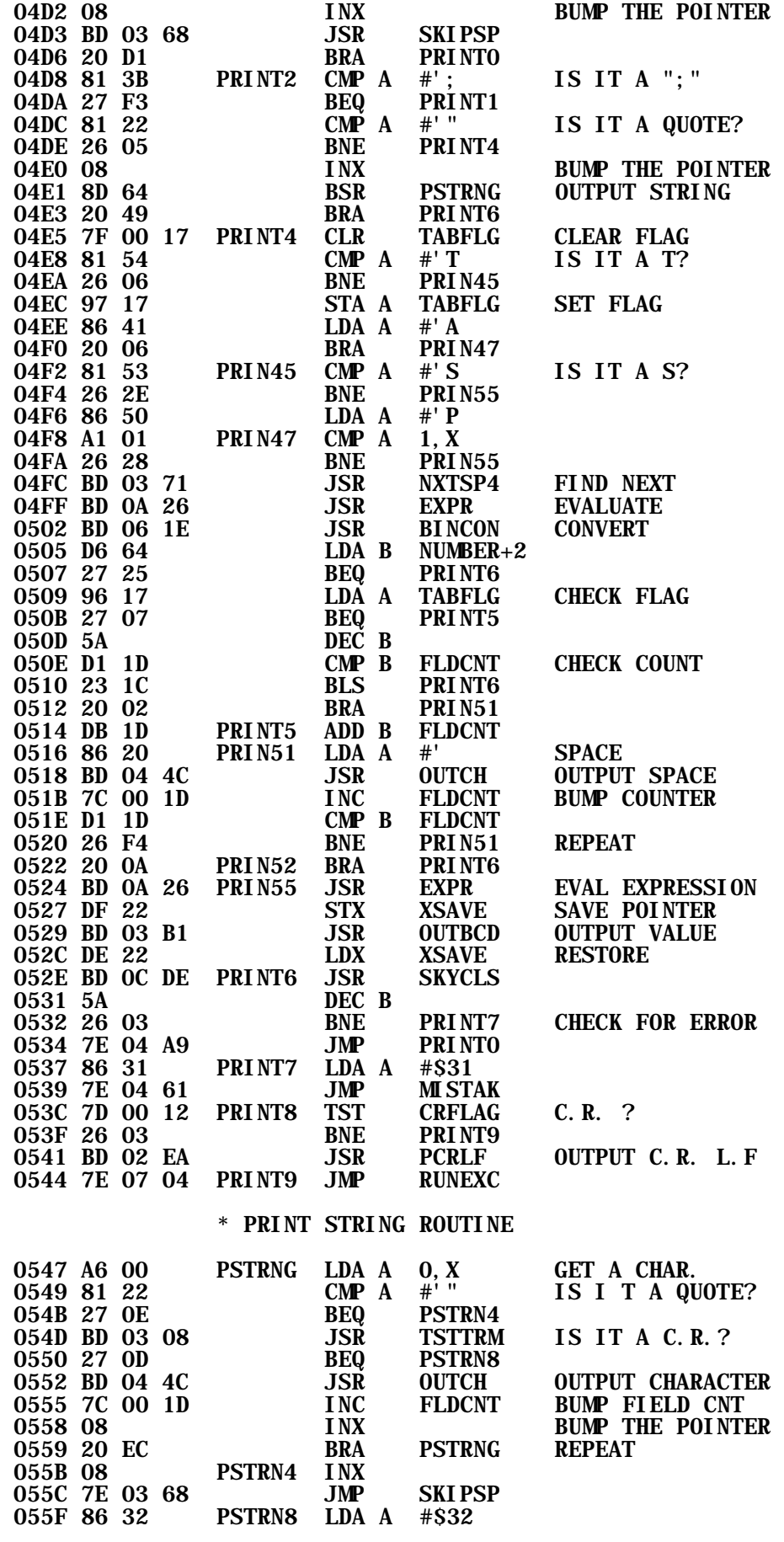

#### \* FIND LABLE ROUTINE

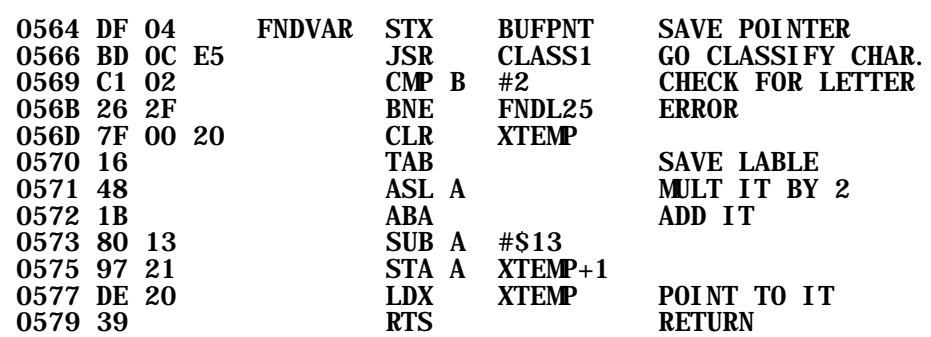

#### \* FIND DIMENSIONED VARIABLE

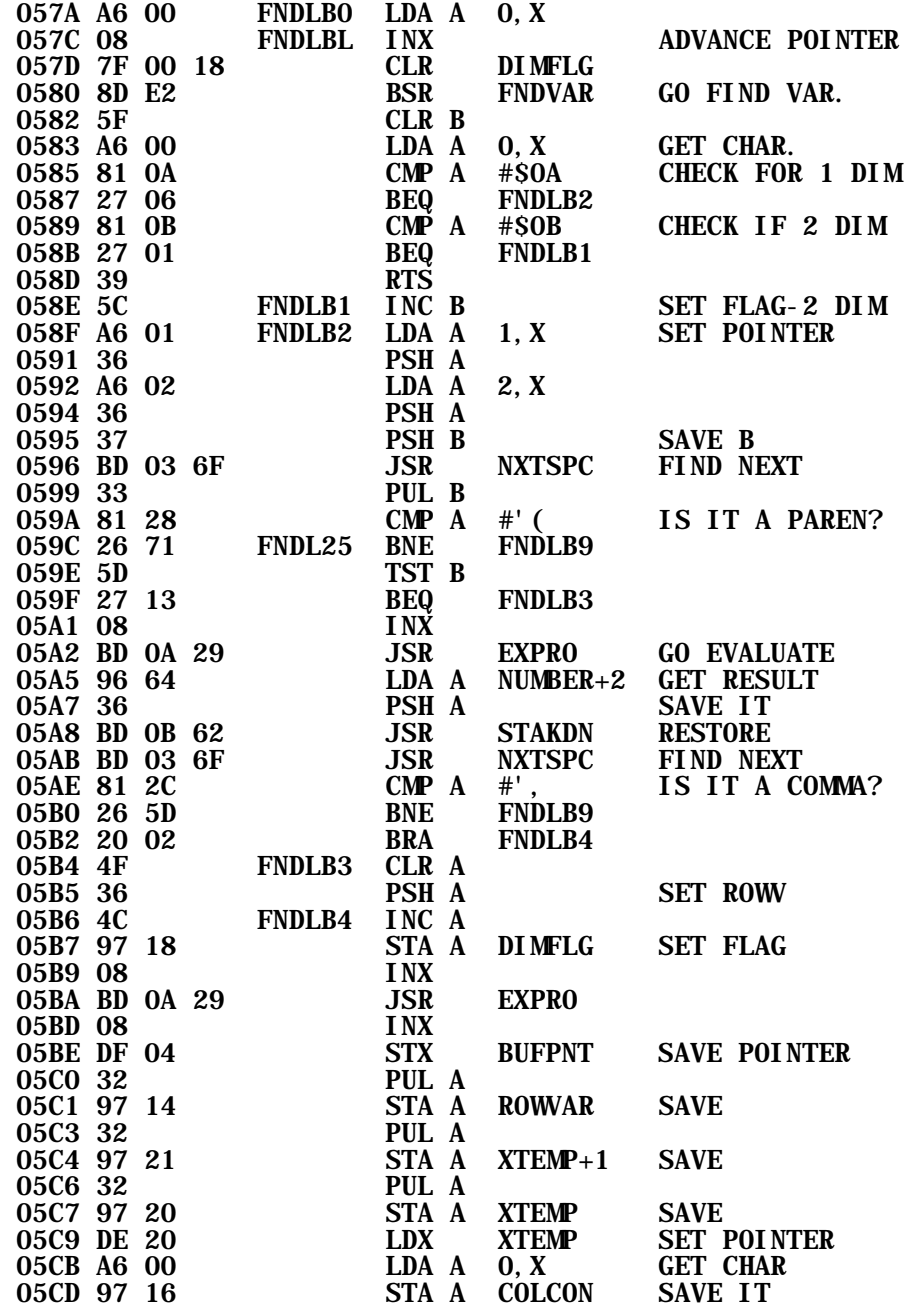

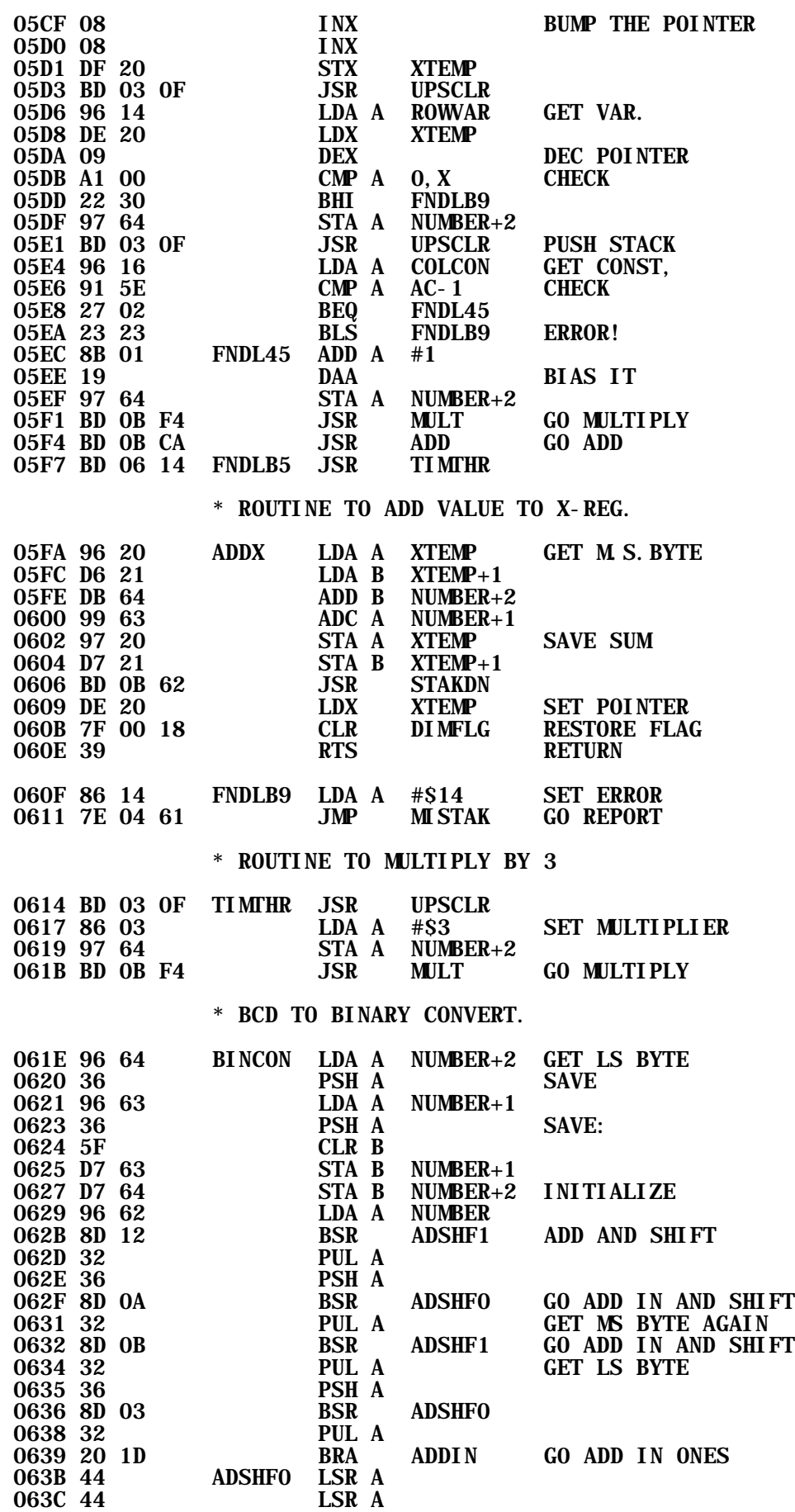

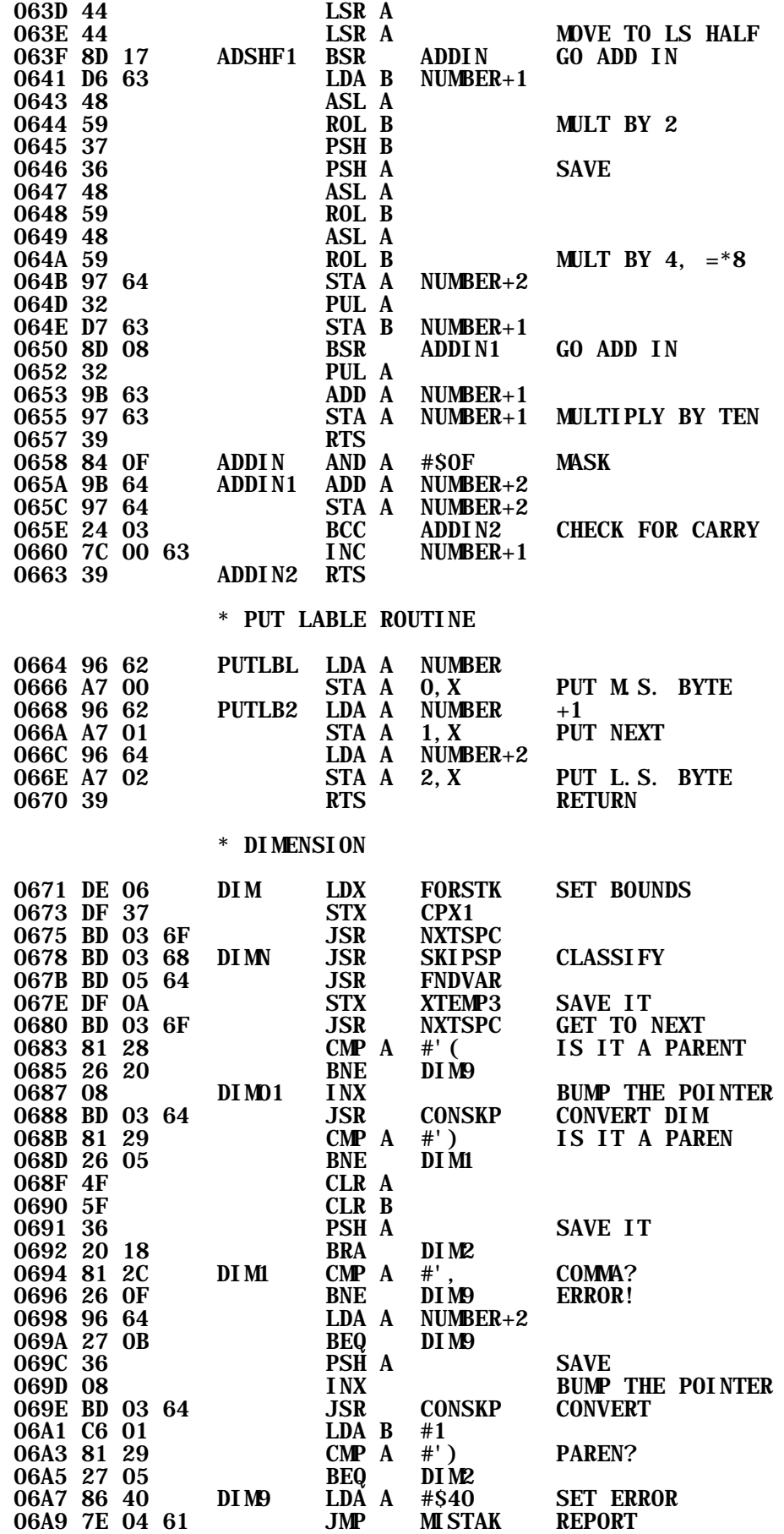

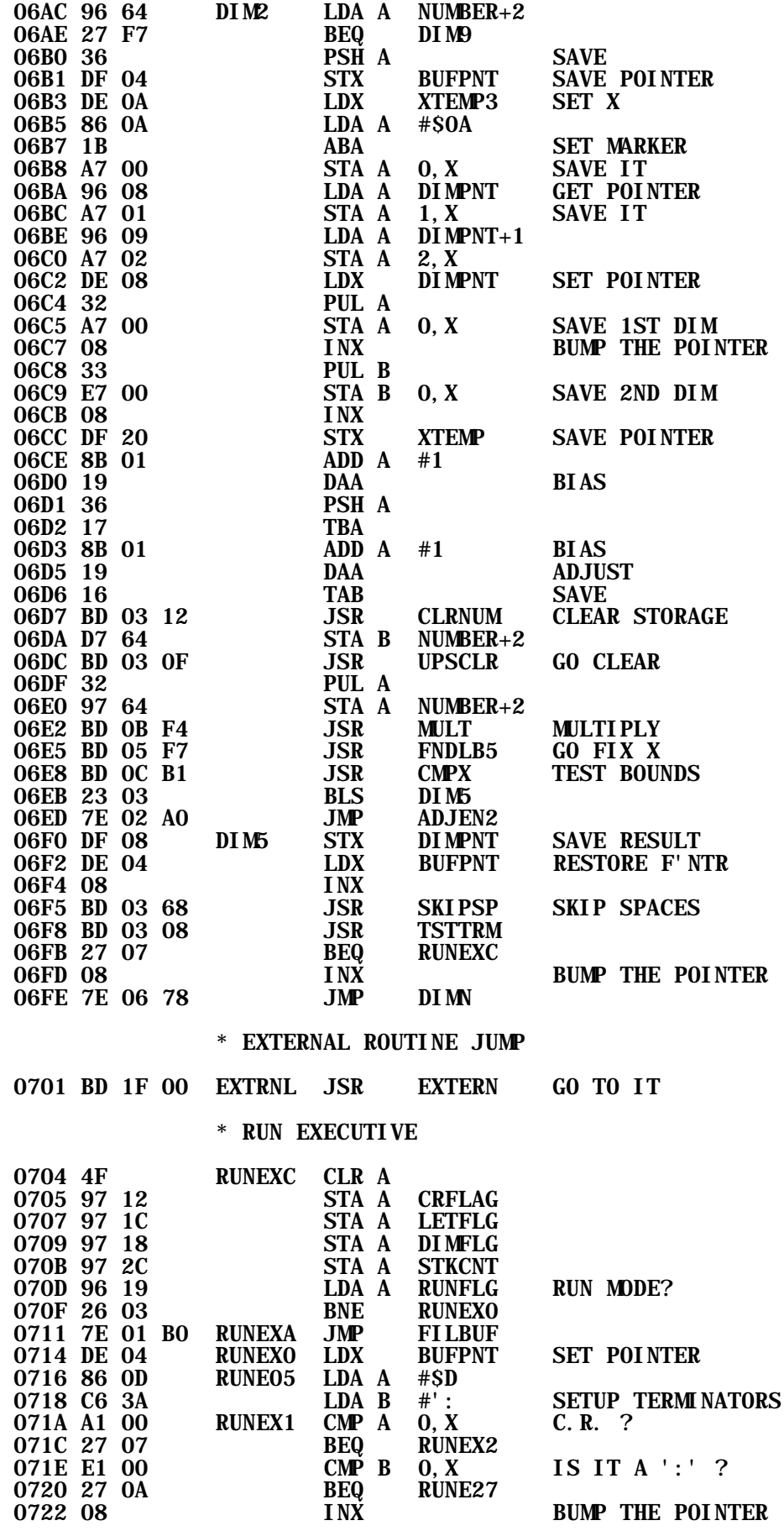

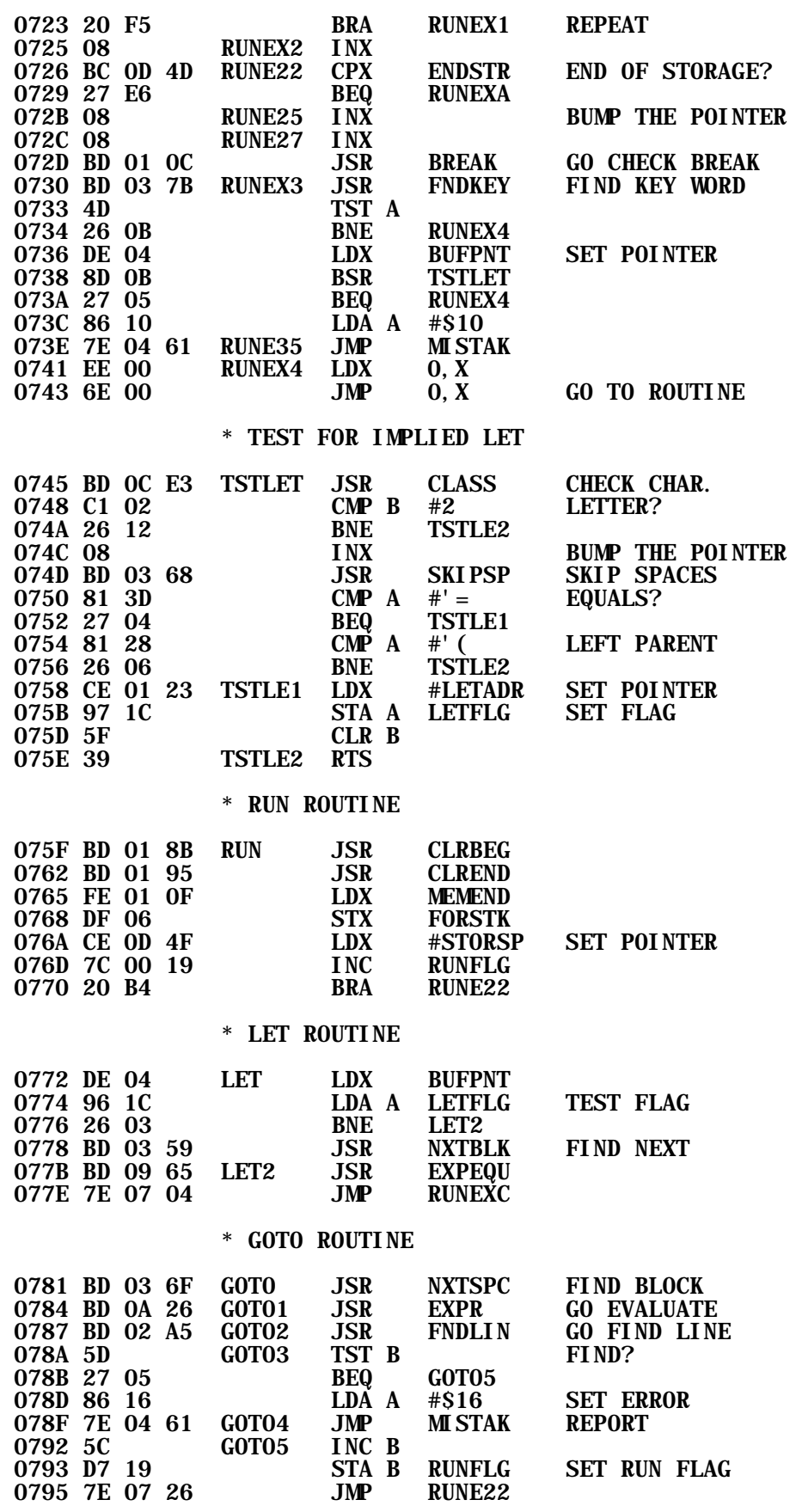

\* INPUT ROUTINE

0798 BD 03 6F INPUT JSR NXTSPC FIND NEXT<br>079B 7F 00 13 INPUTO CLR QMFLAG CLEAR-FLAG 079B 7F 00 13 INPUTO CLR QMFLAG CLEAR FLAG<br>079E BD 03 68 INPUT1 JSR SKIPSP SKIP SPACES 079E BD 03 68 INPUT1 JSR SKII<br>07A1 81 22 CMP A #'" CMP A #'" IS IT A QUOTE?<br>BNE INPUT2 07A3 26 06 BNE<br>07A5 08 INX BUMP THE POINTER<br>PSTRNG OUTPUT STRING 07A6 BD 05 47 JSR<br>07A9 20 3B BRA 07A9 20 3B BRA INPUT6<br>07AB BD 05 7C INPUT2 JSR FNDLBL 07AB BD 05 7C INPUT2 JSR FNDLBL FIND LABLE<br>07AE DF 33 STX XTEMP4 SAVE POINT STX XTEMP4 SAVE POINTER<br>INPUT3 LDX #BUFFER SET POINTER 07B0 CE 00 68 INPUT3 LDX #BUFFER SET POINT<br>07B3 96 13 LDA A QMFLAG TEST FLAG 07B3 96 13<br>
07B5 26 07<br>
 BNE INPUT4 07B5 26 07<br>07B7 86 3F LDA A #'? 07B7 86 3F LDA A #'?<br>07B9 97 13 STA A QMFLAG 07B9 97 13 STA A QMFLAG SET FLAG<br>07BB BD 04 4C JSR 0UTCH 0UT A ? 07BB BD 04 4C JSR OUTCH OUT A ?<br>07BE BD 01 09 INPUT4 JSR INCH GET A DIGIT 07BE BD 01 09 INPUT4 JSR INCH GET A D<br>07C1 81 18 CMP A #DELCOD DELETE? 07C1 81 18 CMP A #DELCOD<br>07C3 26 05 BNE INPU45 07C3 26 05<br>07C5 7F 00 13 CLR 0MFLAG 07C5 7F 00 13 CLR QMFLAG 07C8 20 E6 BRA INPUT3 07CA A7 00 INPU45 STA A 0, X SAVE IT<br>07CC 08 INX 07CC 08 INX<br>07CD 81 2C CMP A  $\begin{array}{ll}\n\text{CMP} & A & #', \\
\text{BEQ} & \text{INPUT5}\n\end{array}$  1S IT COMMA? 07CF 27 09 BEQ INPUTS DECOMP A #\$D CMP A #\$D IS IT A C.R.?<br>BNE INPUT4 07D3 26 E9 BNE INPUT4<br>07D5 97 12 STA A CRFLAG 07D5 97 12 STA A CRFLAG SET FLAG JSR PCRLF OUTPUT A CR & LF<br>INPUT5 LDX #BUFFER SET POINTER 07DA CE 00 68 INPUT5 LDX #BUFFER SET POINTER<br>07DD BD 03 1A 1SR BCDCON GO CNVRT NUM 07DD BD 03 1A JSR BCDCON<br>07E0 DE 33 LDX XTEMP4 07E0 DE 33 LDX XTEMP4<br>07E2 8D 2D BSR LABLS2 07E2 8D 2D BSR LABLS2<br>07E4 DF 04 STX BUFPNT 07E4 DF 04 STX BUFPNT SAVE POINTER<br>07E6 81 2C INPUT6 CMP A #', IS IT A COMM CMP A #', IS IT A COMMA?<br>BNE INPUT7 07E8 26 07 BNE<br>07EA 08 INX 07EA 08 INX<br>07EB 96 12 LDA A 07EB 96 12 LDA A CRFLAG TEST FLAG<br>07ED 27 AF BEO INPUT1 07ED 27 AF 07EF 20 AA BRA INPUTO<br>07F1 BD 03 08 INPUT7 JSR TSTTRM 07F1 BD 03 08 INPUT7 JSR TSTTRM<br>07F4 26 13 BNE INPUT9 07F4 26 13<br>07F6 96 12 1NPU72 LDA A CRFLAG 07F6 96 12 INPU72 LDA A CRFLAG TEST FLAG<br>07F8 27 03 BEQ INPUT8 07F8 27 03<br>07FA 7E 07 04 INPU75 07FA 7E 07 04 INPU75 JMP RUNEXC<br>07FD BD 01 09 INPUT8 JSR INCH 07FD BD 01 09 INPUT8 JSR INCH GET CHAR.<br>0800 81 0D CMP A #\$D C.R.? 0800 81 0D CMP A #\$D<br>0802 26 F9 BNE INPUT8 0802 26 F9 BNE INPUT<br>0804 BD 02 EA JSR PCRLF 0804 BD 02 EA 5SR PCRLF<br>0807 20 F1 BRA 1NPU75 0807 20 F1 BRA INPU75 0809 86 45 INPUT9 LDA A #\$45<br>080B 7E 04 61 JMP MISTAK 080B 7E 04 61 JMP MISTAK REPORT ERROR \* GET AND PUT LABLE 080E BD 05 7C LABLES JSR FNDLBL GO FIND IT 0811 BD 06 64 LABLS2 JSR PUTLBL<br>0814 7E 03 6F JMP NXTSPC GET TO NEXT SET \* DATA ROUTINE 0817 96 19 DATA LDA A RUNFLG RUNNING? 0819 27 49 BEQ READ6 081B BD 03 6F 5TA A DATAFL SET DATA 1081E 97 1A 081E 97 1A STA A DATAFL SET DATA FLAG

**SET POINTER** 

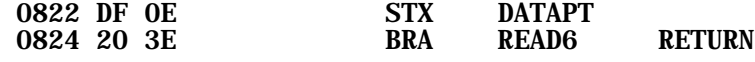

#### \* READ DATA ROUTINE

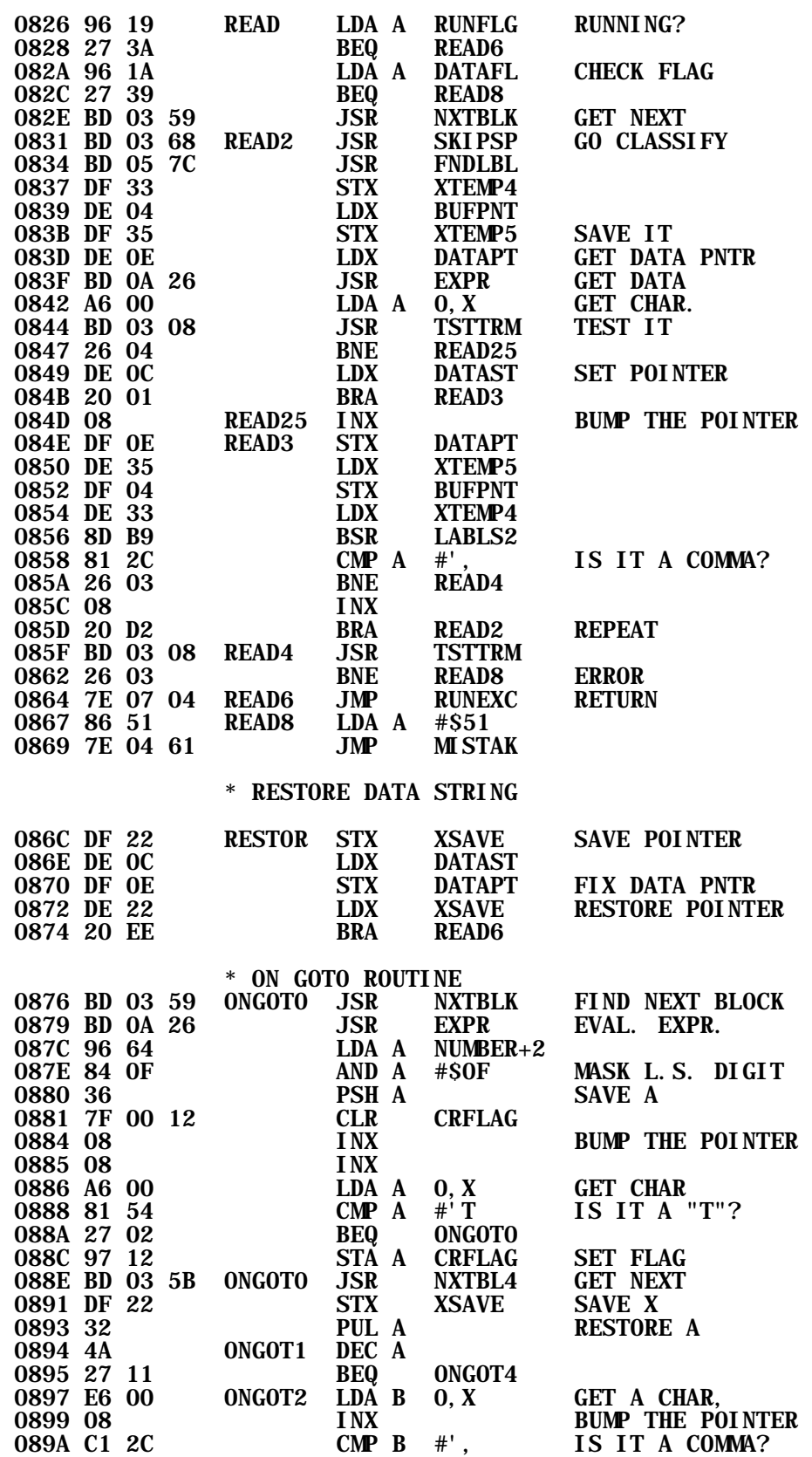

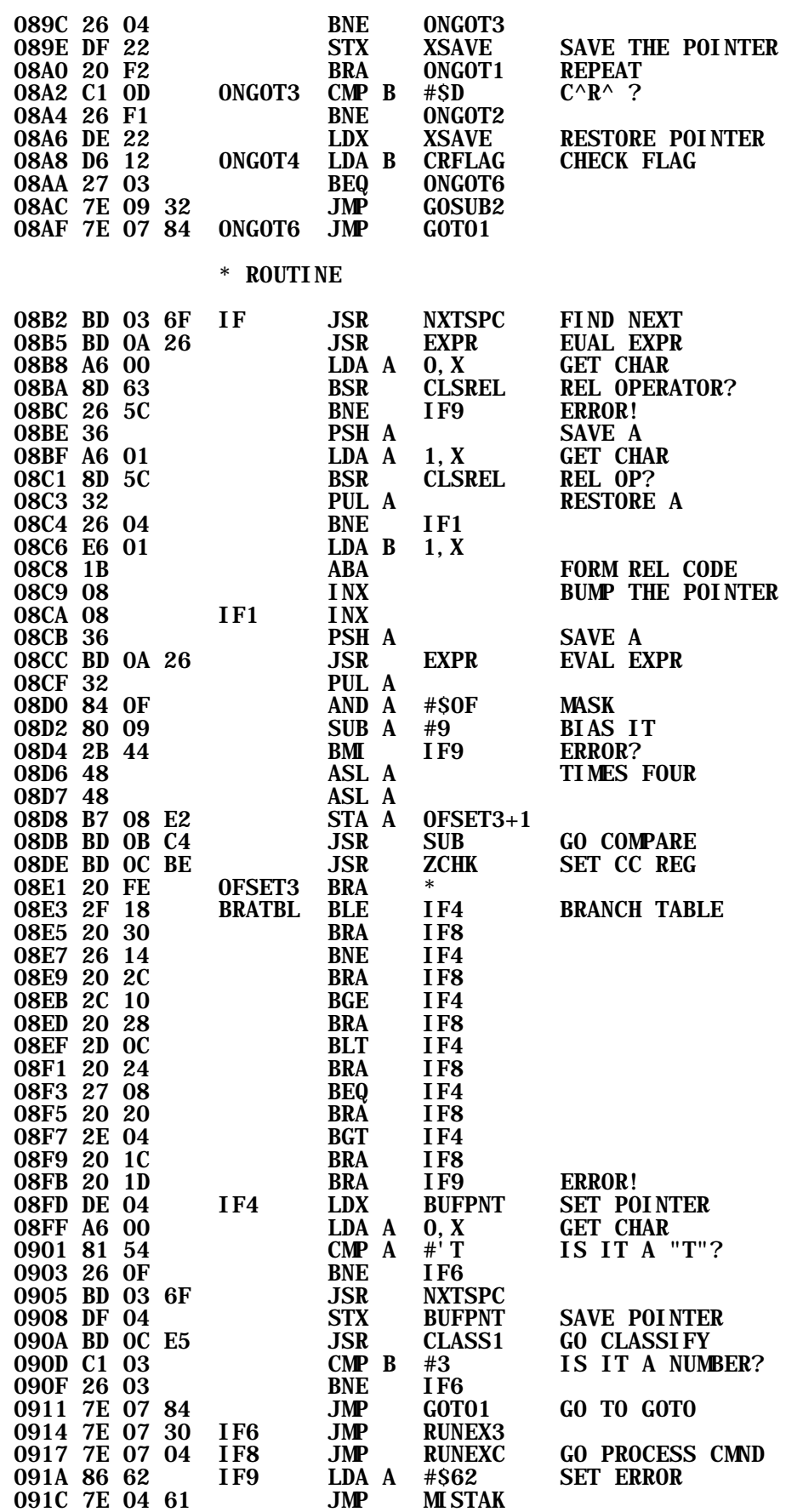

\* CLASSIFY RELATIONAL OPERATION

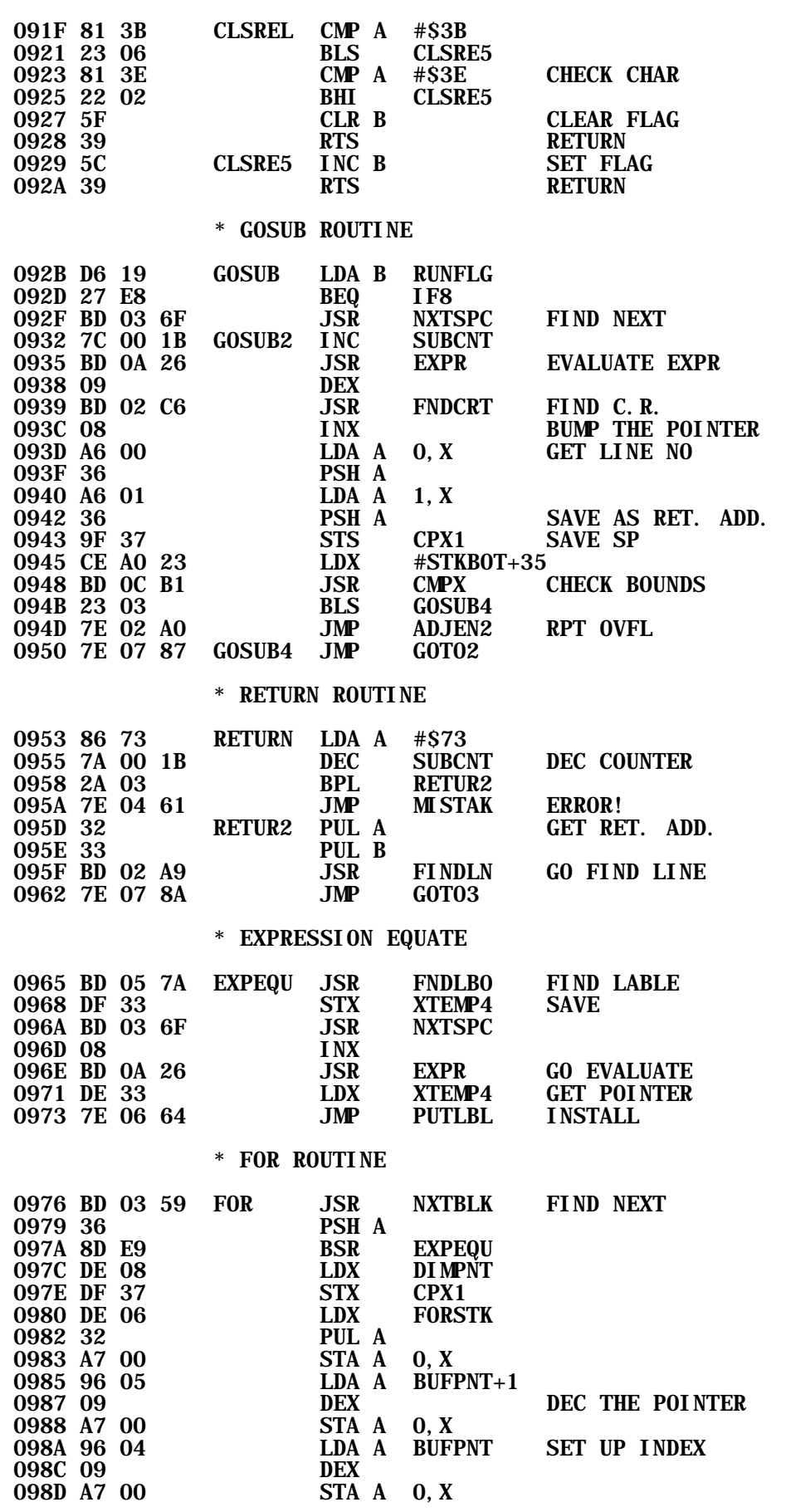

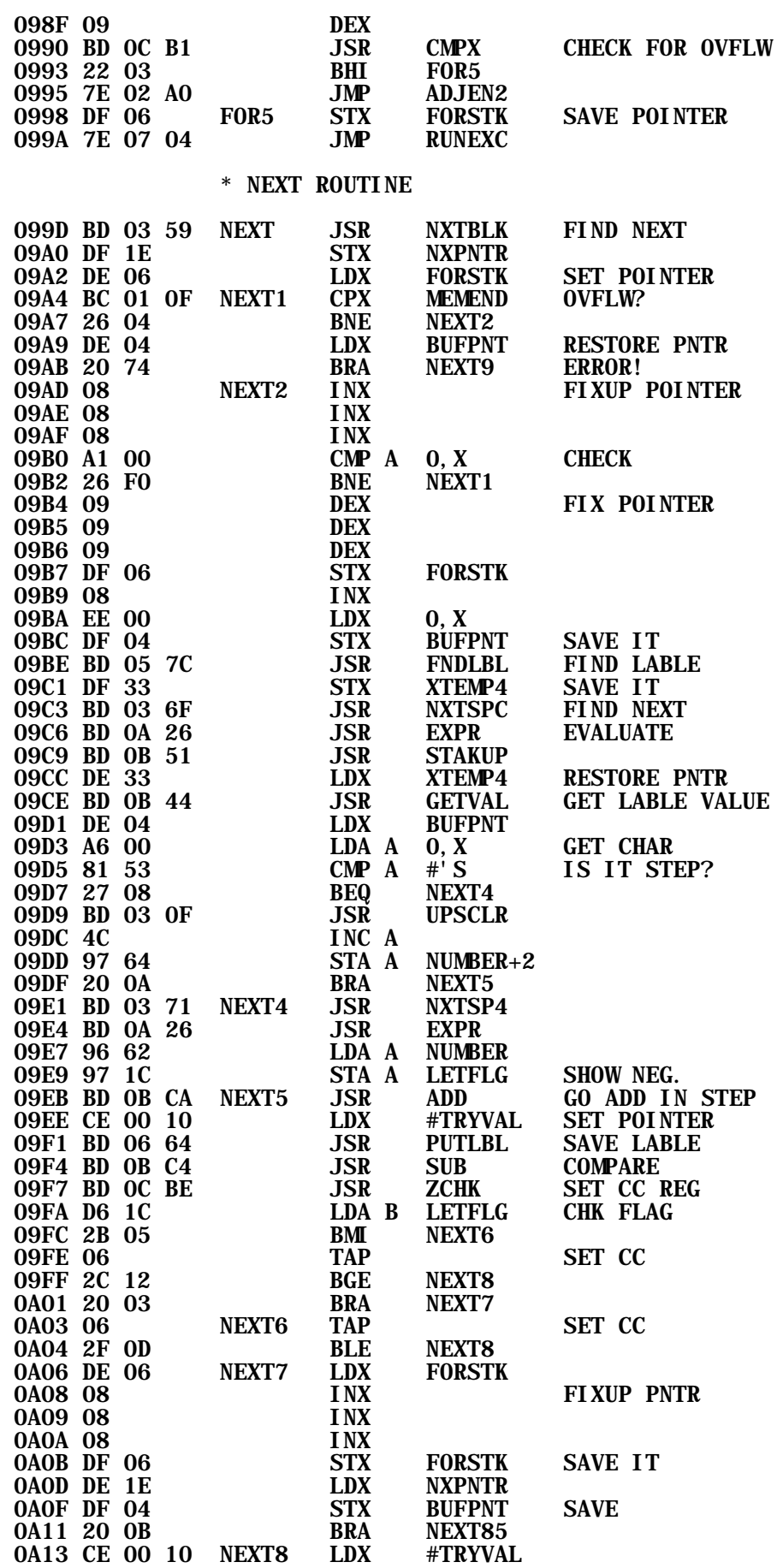

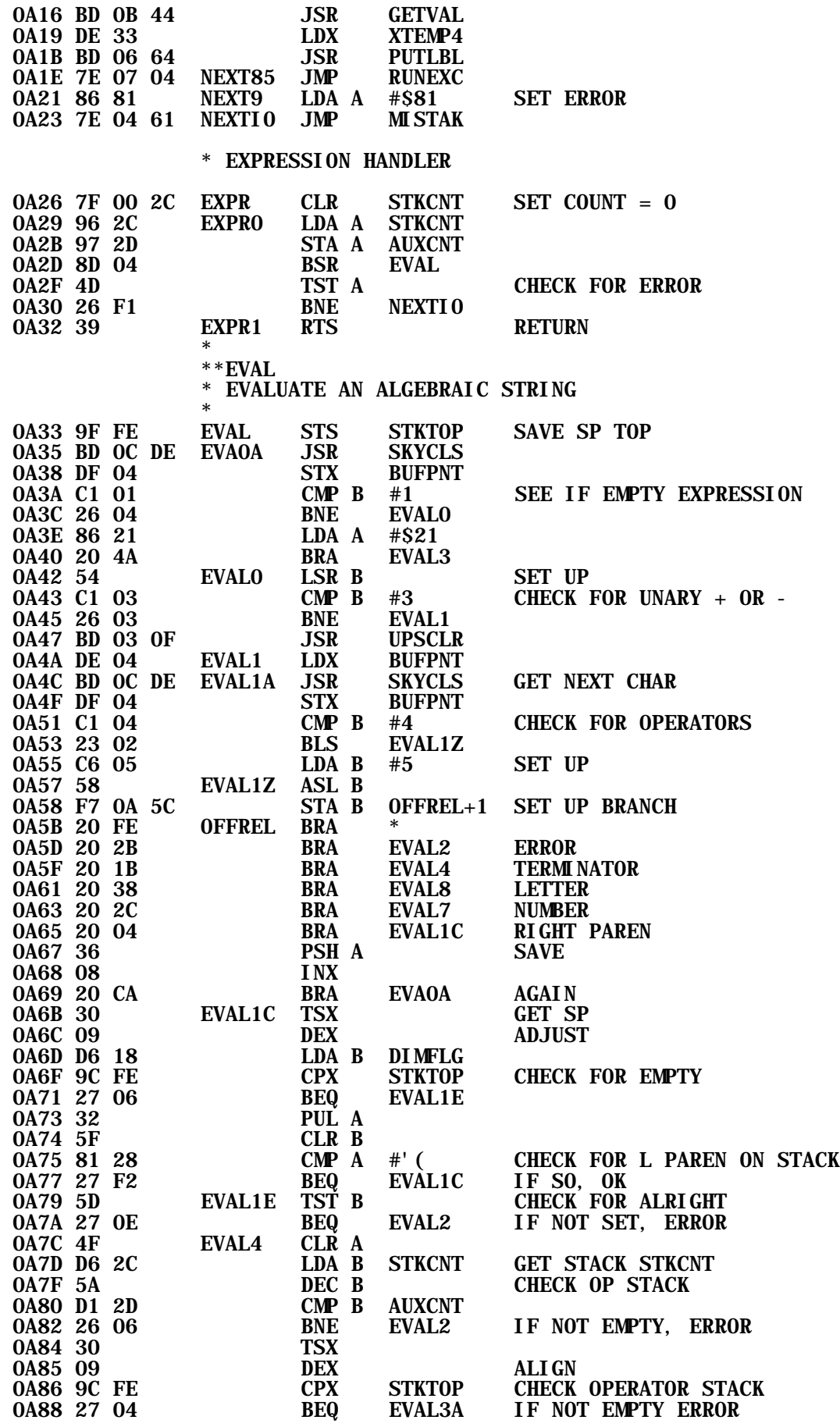

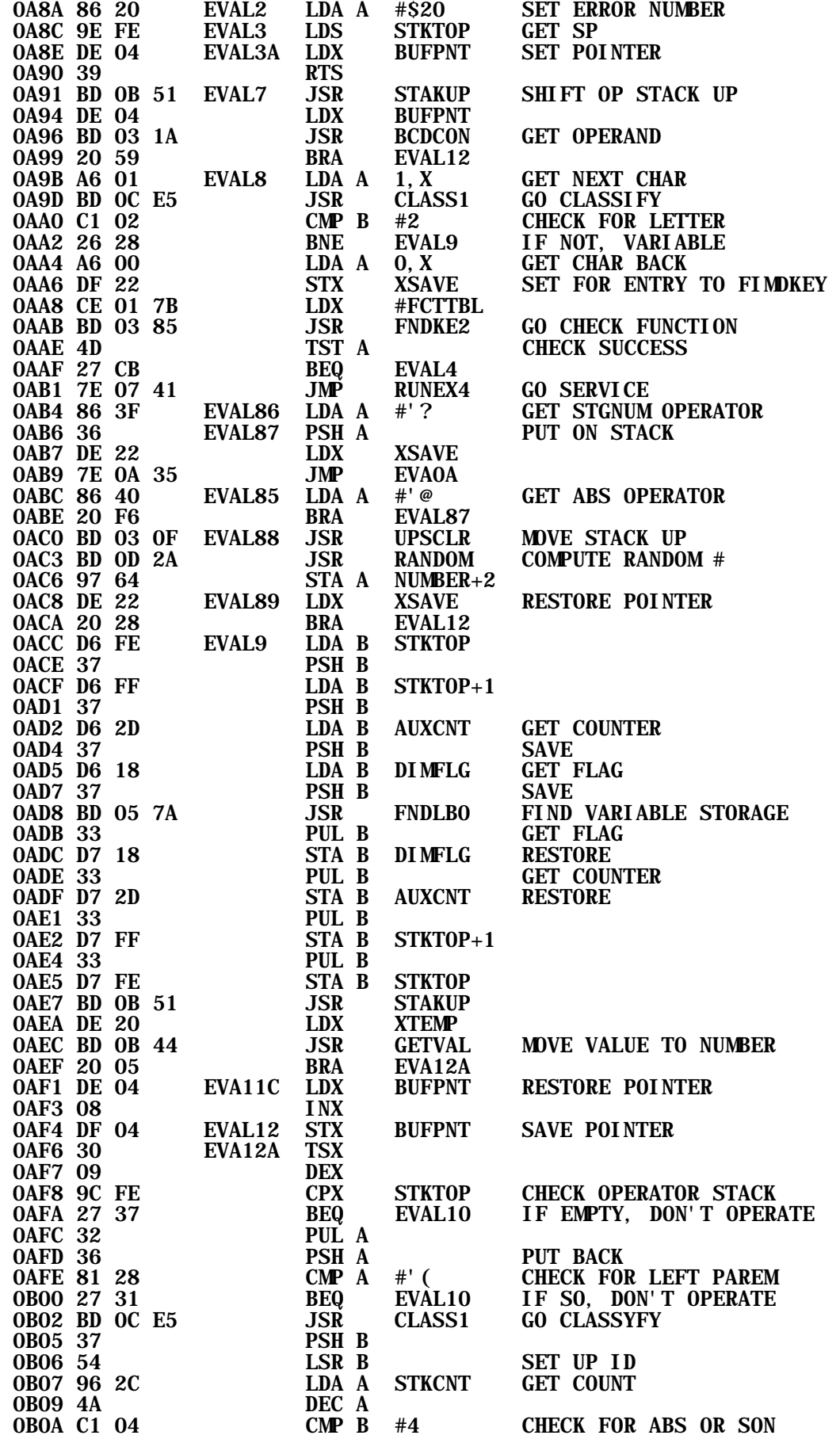

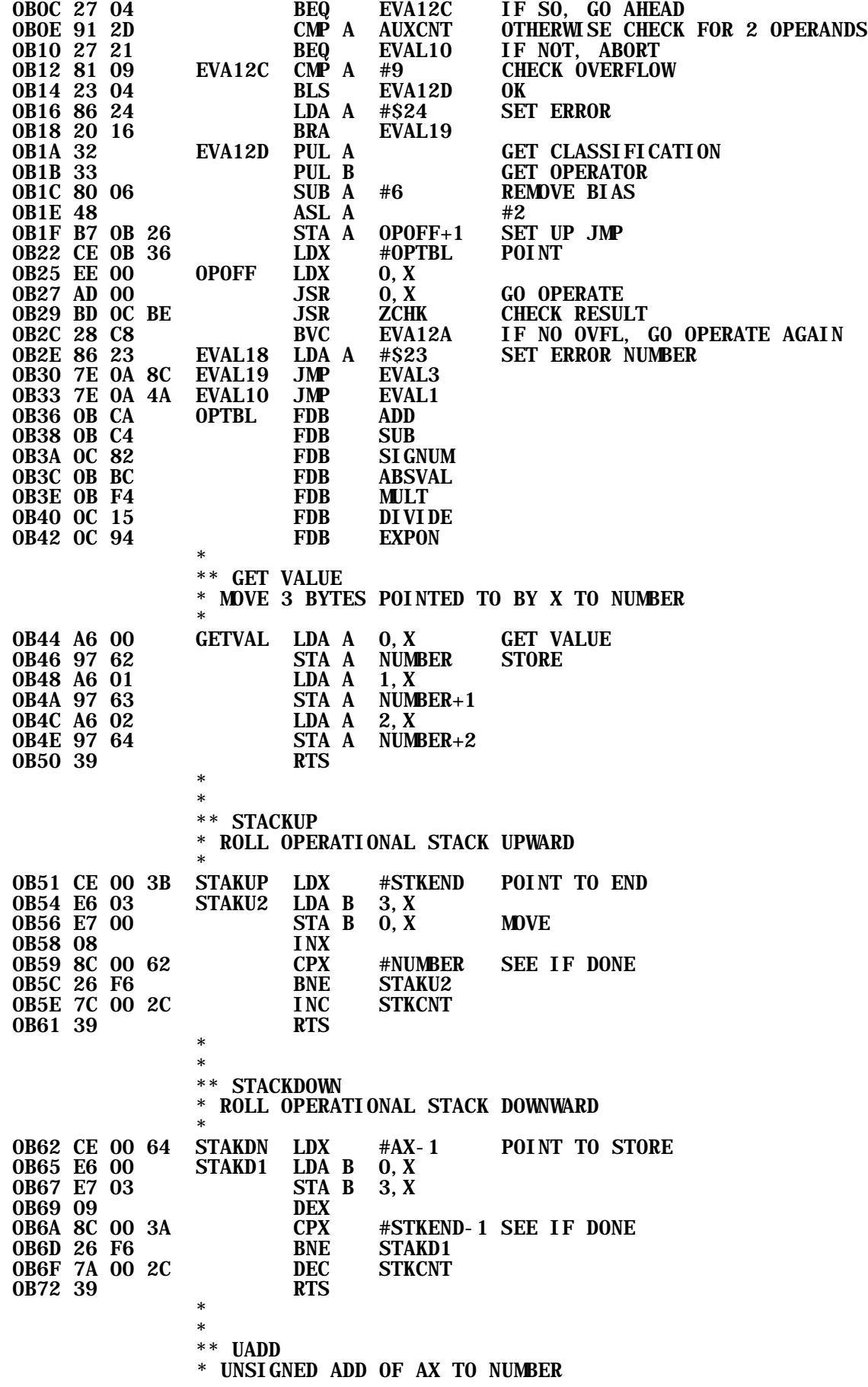

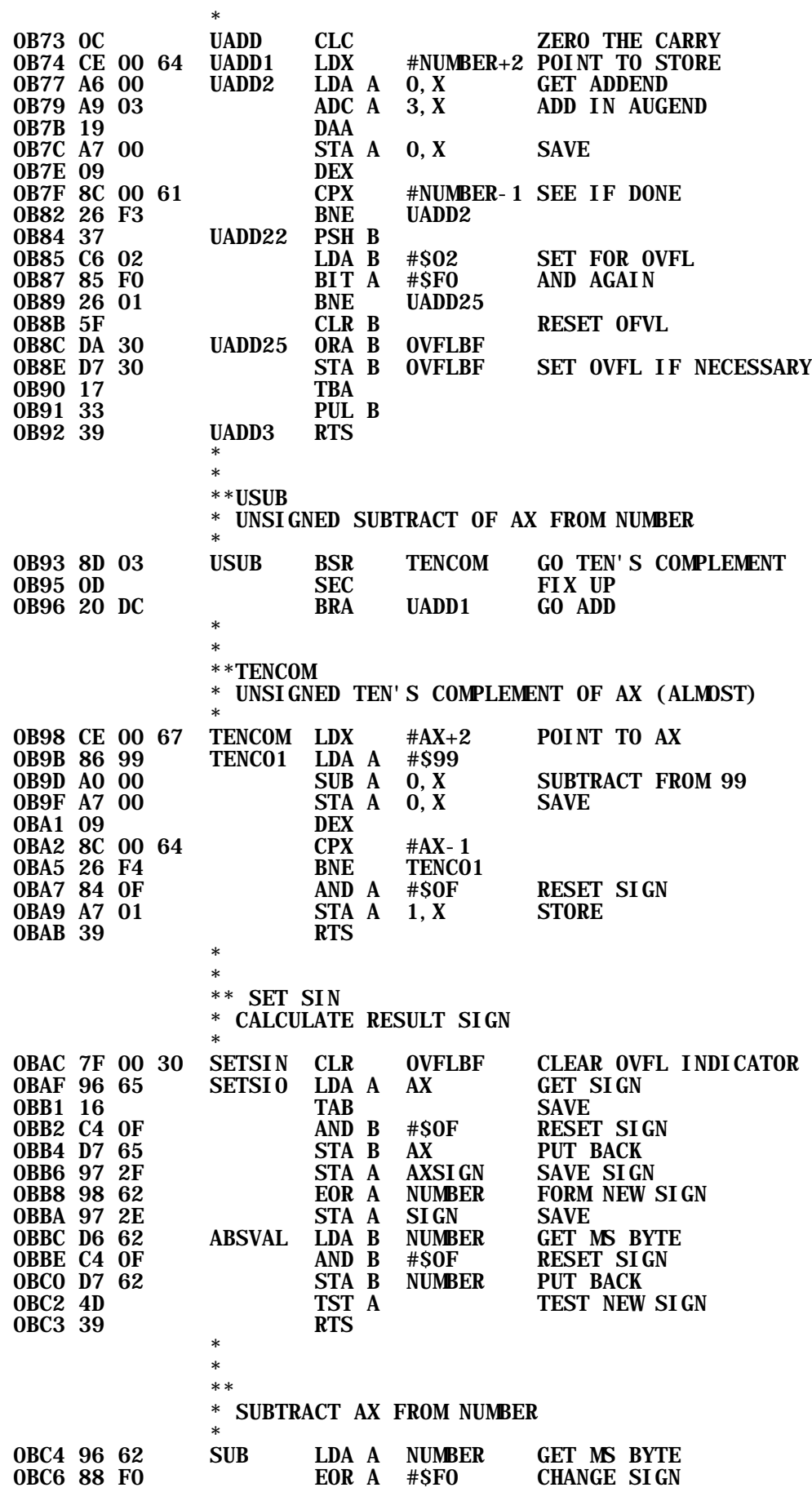

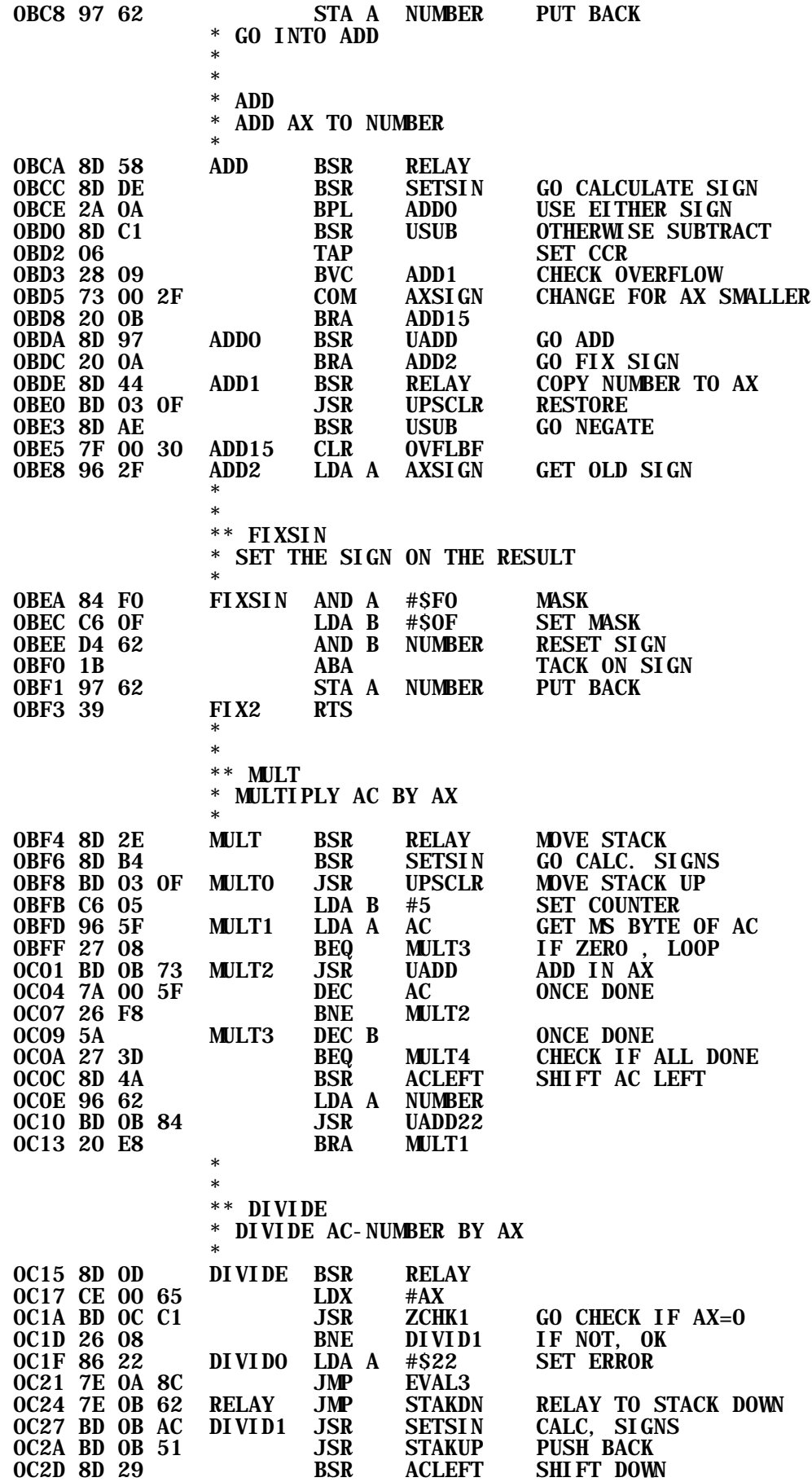

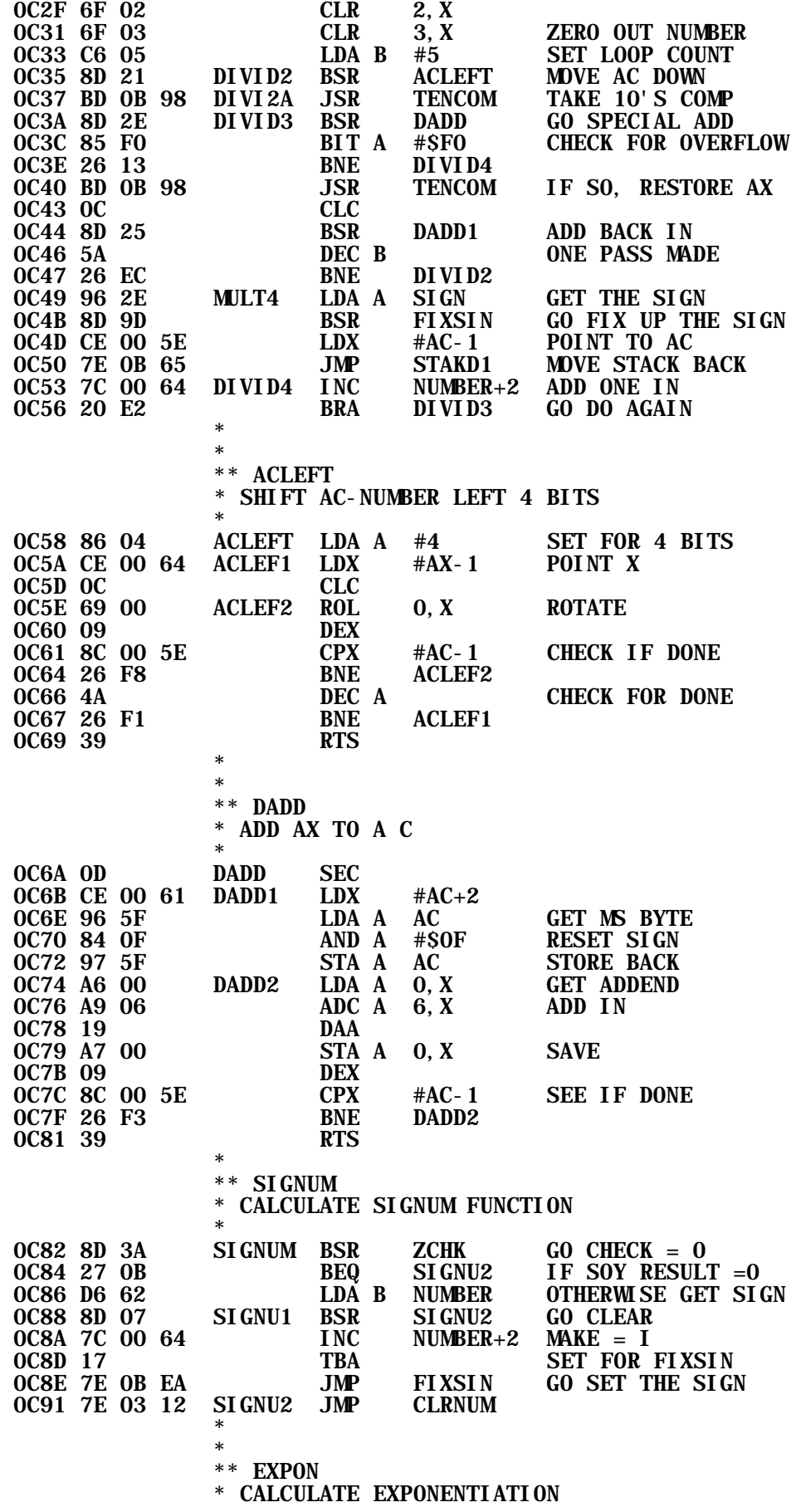

### \* ONLY POSITIVE EXPONENTS UP TO 99 ALLOWED

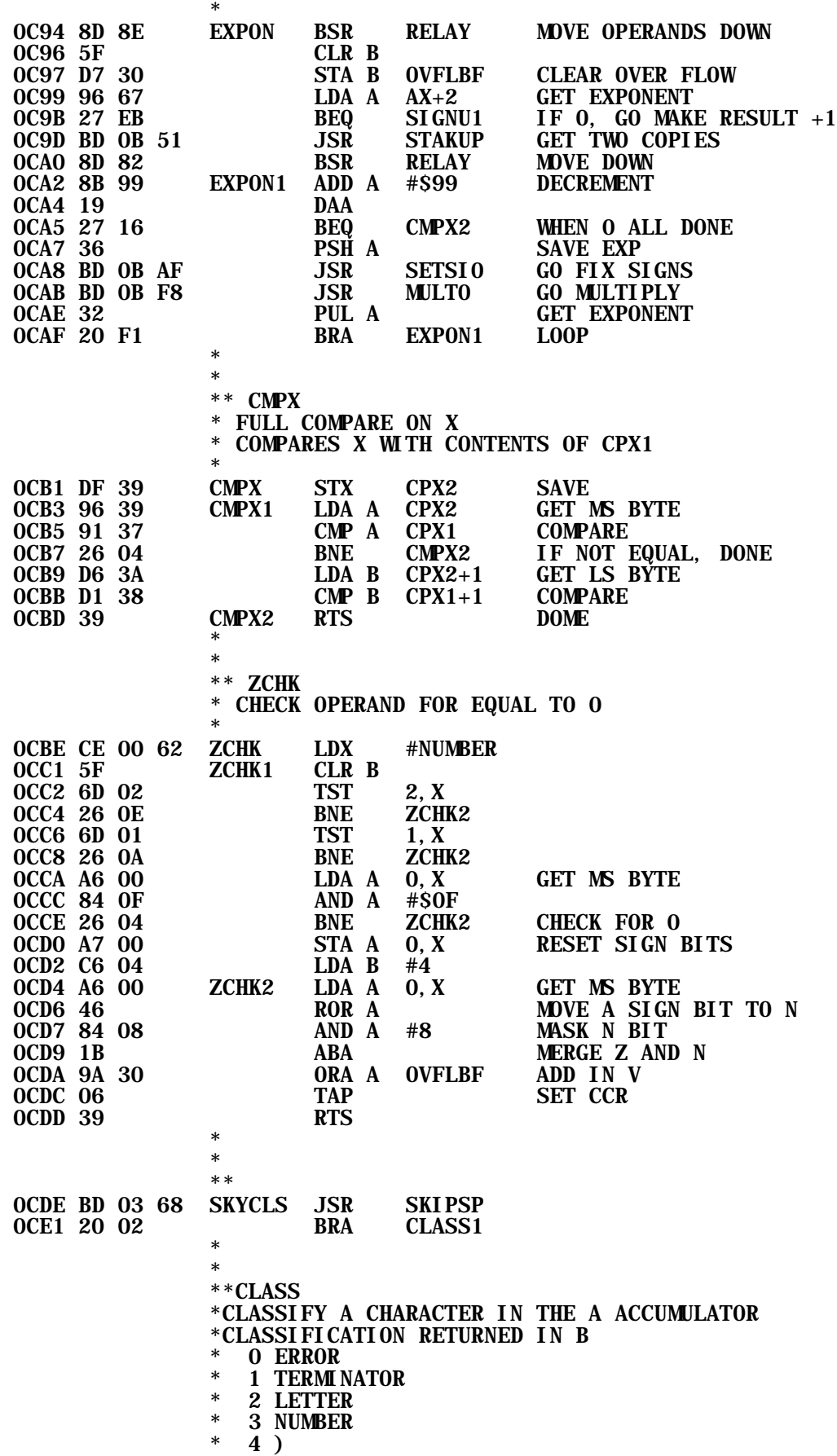

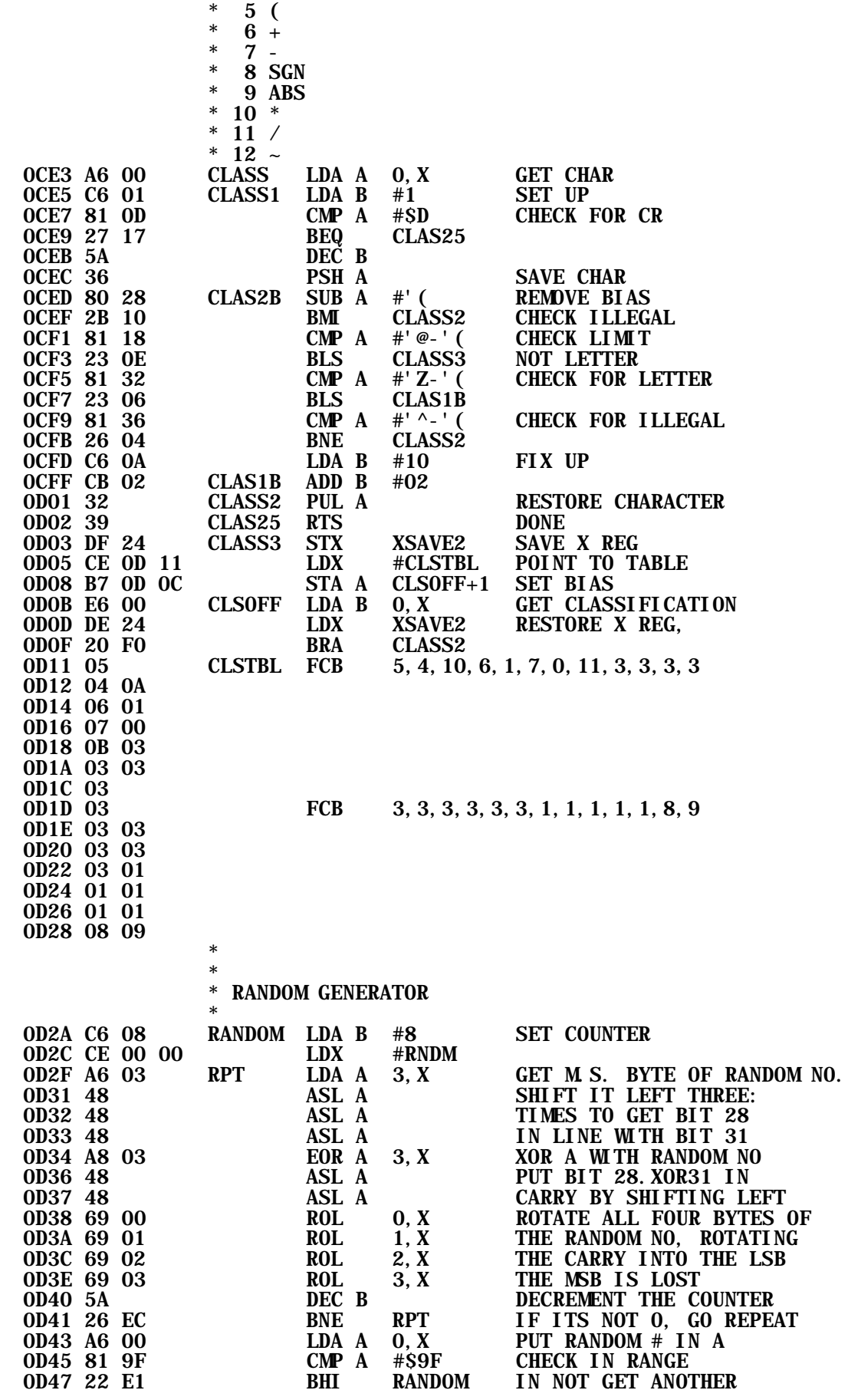

![](_page_54_Picture_201.jpeg)

NO ERROR(S) DETECTED

SYMBOL TABLE:

![](_page_54_Picture_202.jpeg)

SET HALF CARRY

![](_page_55_Picture_82.jpeg)